# **PCP Manual Project**

## By Christian Forkstam

## **Content**

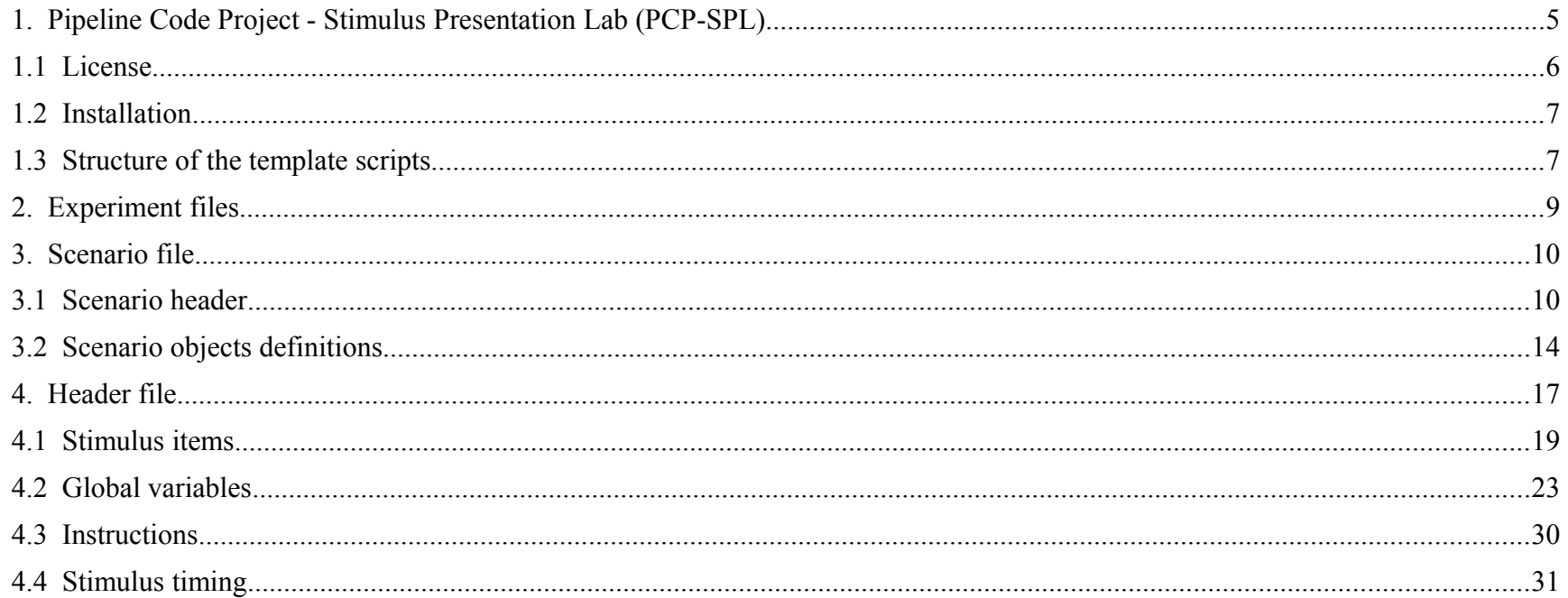

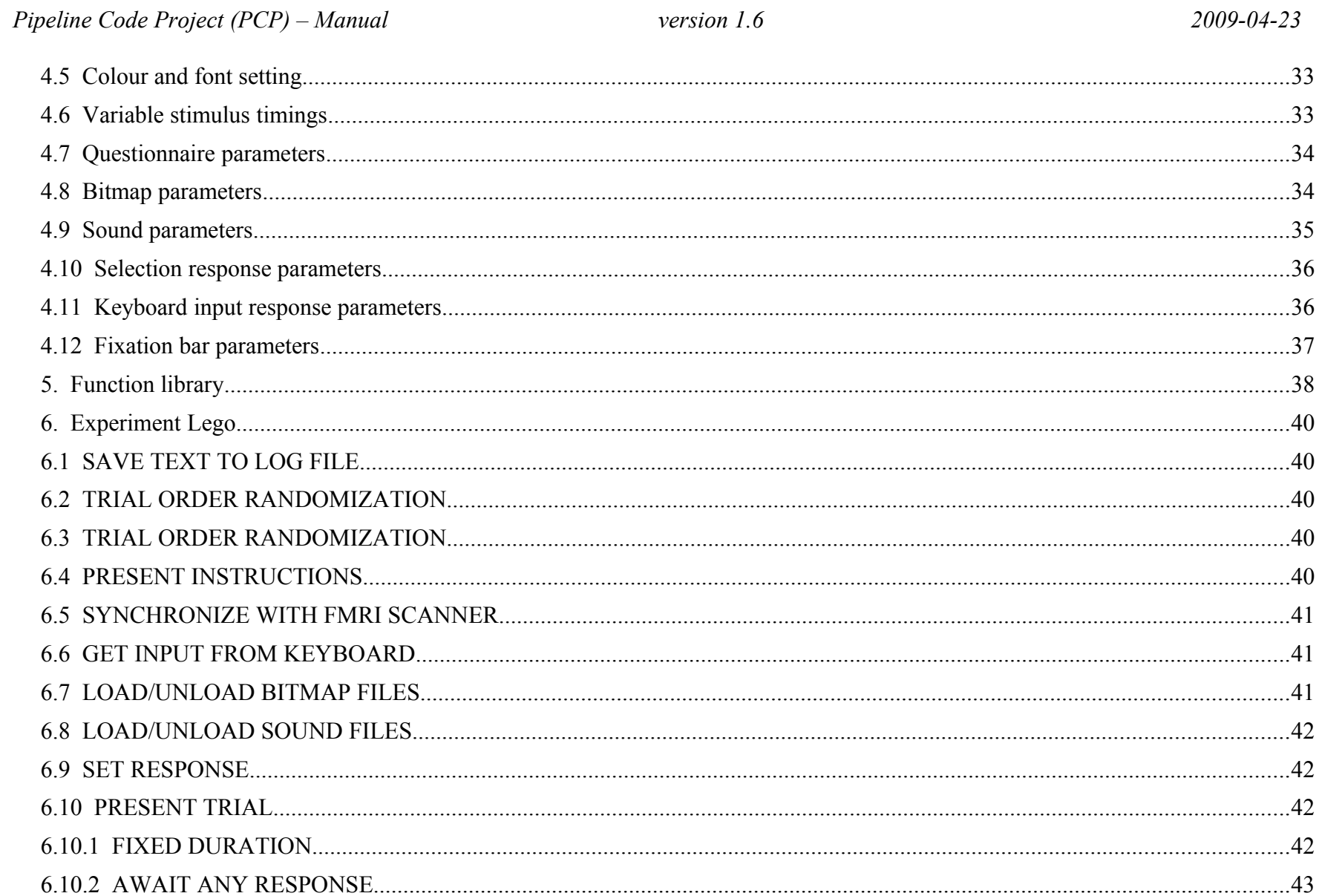

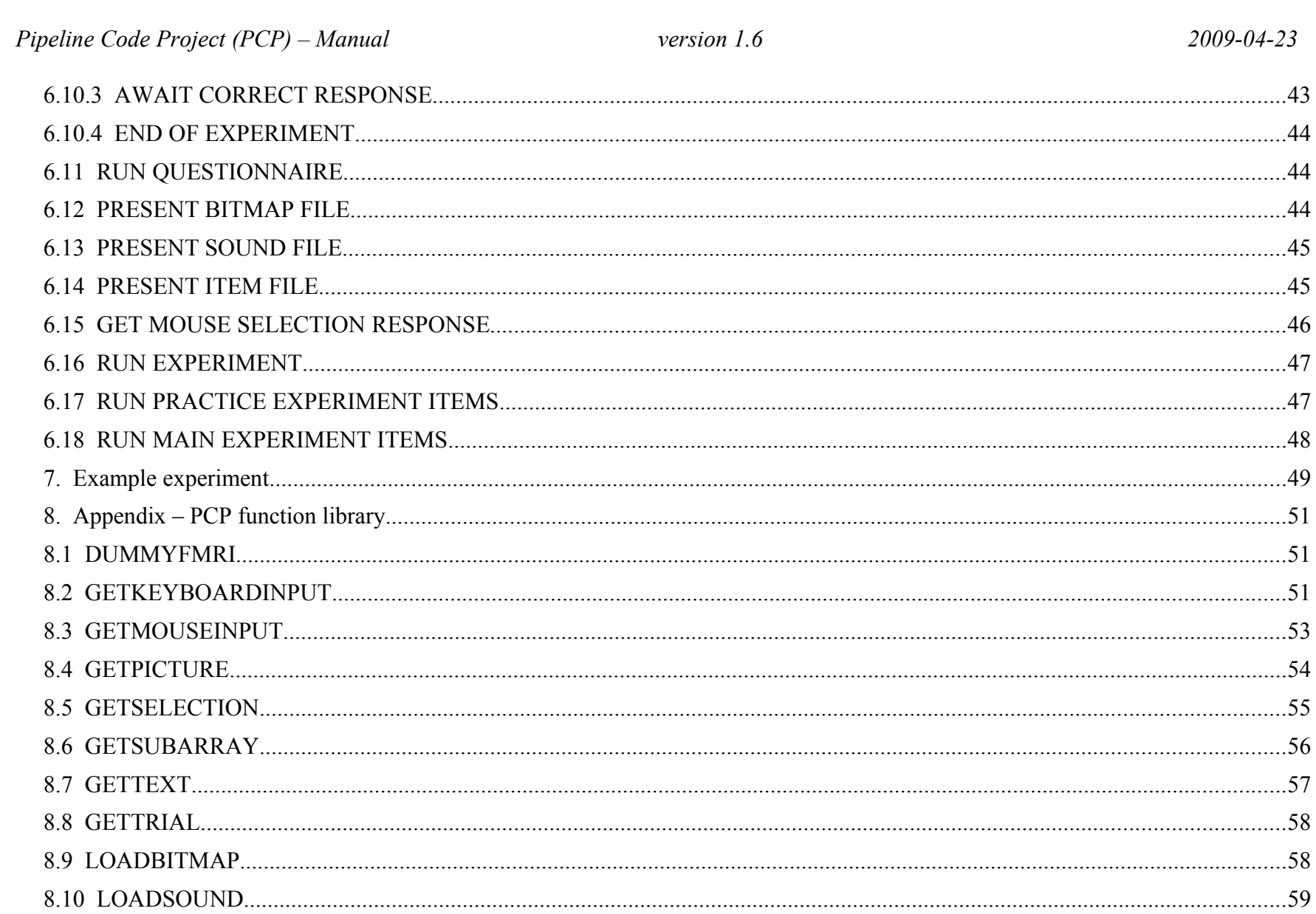

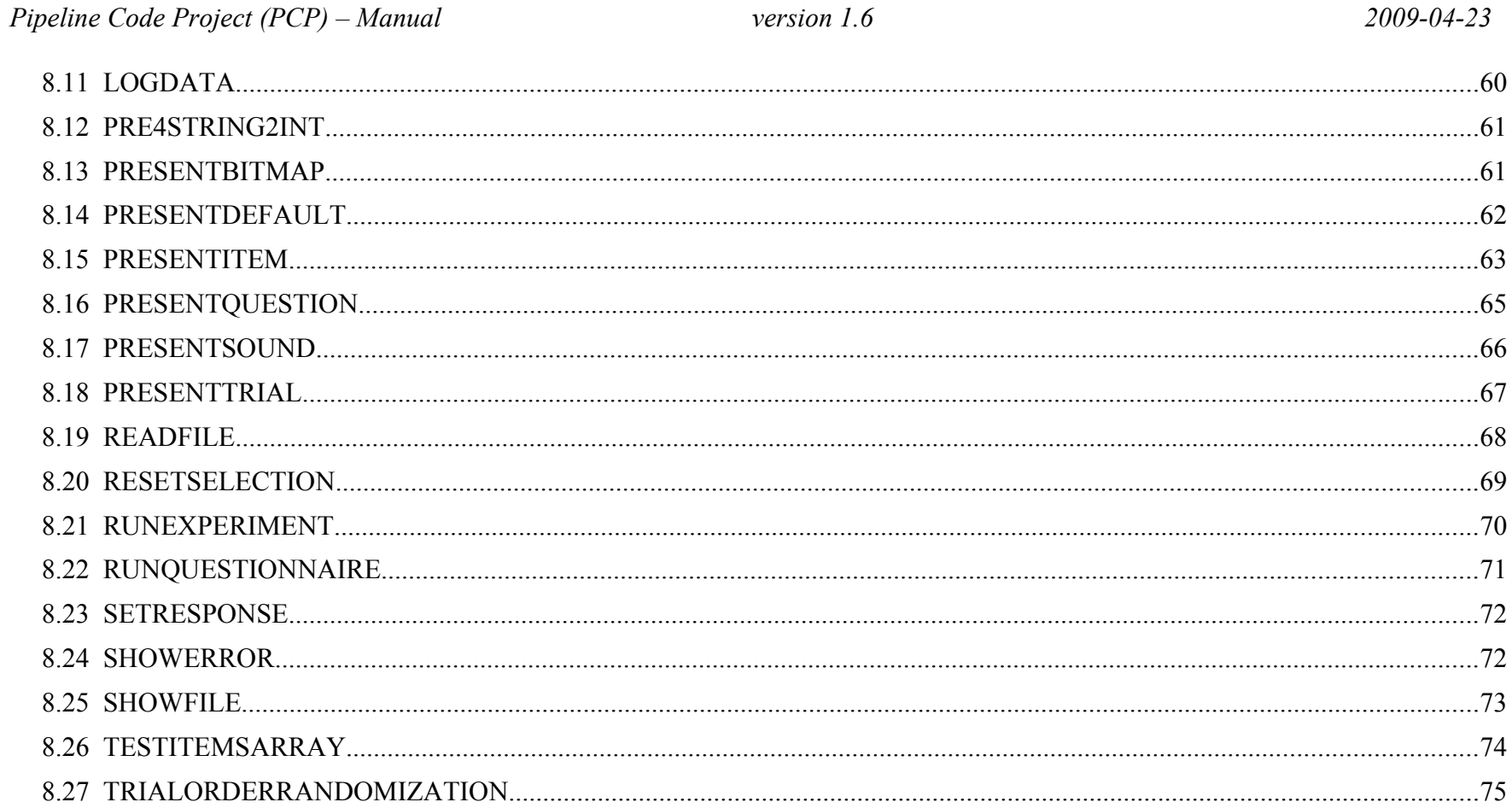

## **1. Pipeline Code Project - Stimulus Presentation Lab (PCP-SPL)**

Language and instruction manual for the Stimulus Presentation Lab part of the Pipeline Code Project.

## **1.1 License**

The PCP-SPL (Pipeline Code Project - Stimulus Presentation Lab) is a package for timely stimulus presentation and response logging. It is provided 'as is' and available to the scientific community as free but copyright software (www.gnu.org/copyleft) under the terms of the GNU General Public Licence. This program is distributed in the hope that it will be useful, but WITHOUT ANY WARRANTY; without even the implied warranty of MERCHANTABILITY or FITNESS FOR A PARTICULAR PURPOSE. See the GNU General Public License for more details. PCP runs on the Presentation Software [\(www.neurobs.com\)](http://www.neurobs.com/). The latest release of PCP-SPL can be downloaded from [http://forkstam.se/upload/PCP.zip.](http://forkstam.se/upload/PCP.zip)

PCP-SPL is developed by Christian Forkstam affiliated to:

- Cognitive Neurophysiology Group, Stockholm Brain Institute, Karolinska institute, Sweden.
- Max-Plank Institute for Psycholinguistics, the Netherlands.
- FC Donders Centre for Cognitive Neuroimaging, the Netherlands.
- University of Algarve, Portugal.

To contribute to the development of the code please indicate any problem thoroughly to simplify updates of the code. Indicate in the accompanying file 'Updates.log' any modifications of the code, your name and date, and send a zipped set of your experiment files to [christian attsign forkstam dot se.](mailto:christian@forkstam.se)

Copyright (C) 2007-2009, Christian Forkstam

#### **1.2 Installation**

This code release for experiment presentation consists of control functions and scripts written for the commercial software Presentation [\(www.neurobs.com\)](http://www.neurobs.com/). The latest release of PCP-SPL can be downloaded from [http://forkstam.se/PCP/.](http://forkstam.se/PCP/) (An unsupported early version of the Presentation software can be found at [http://forkstam.se/PCP/Presdl071092403.exe\)](http://forkstam.se/upload/Presdl071092403.exe). Unzip and install.

## **1.3 Structure of the template scripts**

Function names are coded in **small letters**. References to function names are coded in **CAPITALS**. Variables and presentation objects are coded in **ThisWay**.

The template set of experiment files include the following files:

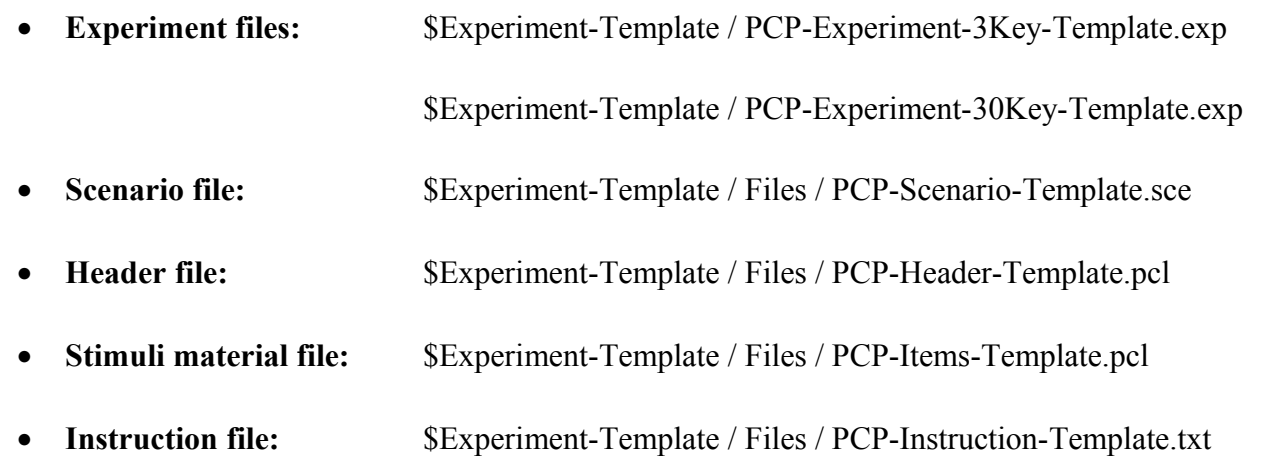

• **Questionnaire files:** \$Experiment-Template / Files / PCP-Question1.txt

\$Experiment-Template / Files / PCP-Question2.txt

## **2. Experiment files**

NB! The experiment .exp-files gets corrupted when transferred between different language specific OS (and sometimes also between different Presentation versions). Remember to check!

The experiment file response button setups are:

PCP-Experiment-3Key-Template.exp

- Button  $1 =$  Left shift button
- Button  $2 =$  Right shift button
- Button  $3 =$  Space E.g. optional as key for experiment leader response

PCP-Experiment-30Key-Template.exp

- Button  $1 =$  Left shift button
- Button  $2 =$  Right shift button
- Buttons  $\{3:28\} = \{A,B,...,Z\}$
- Button 29 = Space Defined as key to erase subject keyboard input in function GETKEYBOARDINPUT
- Button 30 = Enter Defined as key to finish subject keyboard input in function GETKEYBOARDINPUT

## **3. Scenario file**

## **3.1 Scenario header**

The Scenario file include a header and a Presentation objects definition part.

The general purpose with the header is to define experiment settings, such as file name of associated .pcl-Header file, response button codes, FMRI pulse information for FMRI experiment and FMRI testing, and sending output port code.

The objects definition part includes several Presentation object definitions for various object types:

# *PCP-Scenario-Template.pcl*

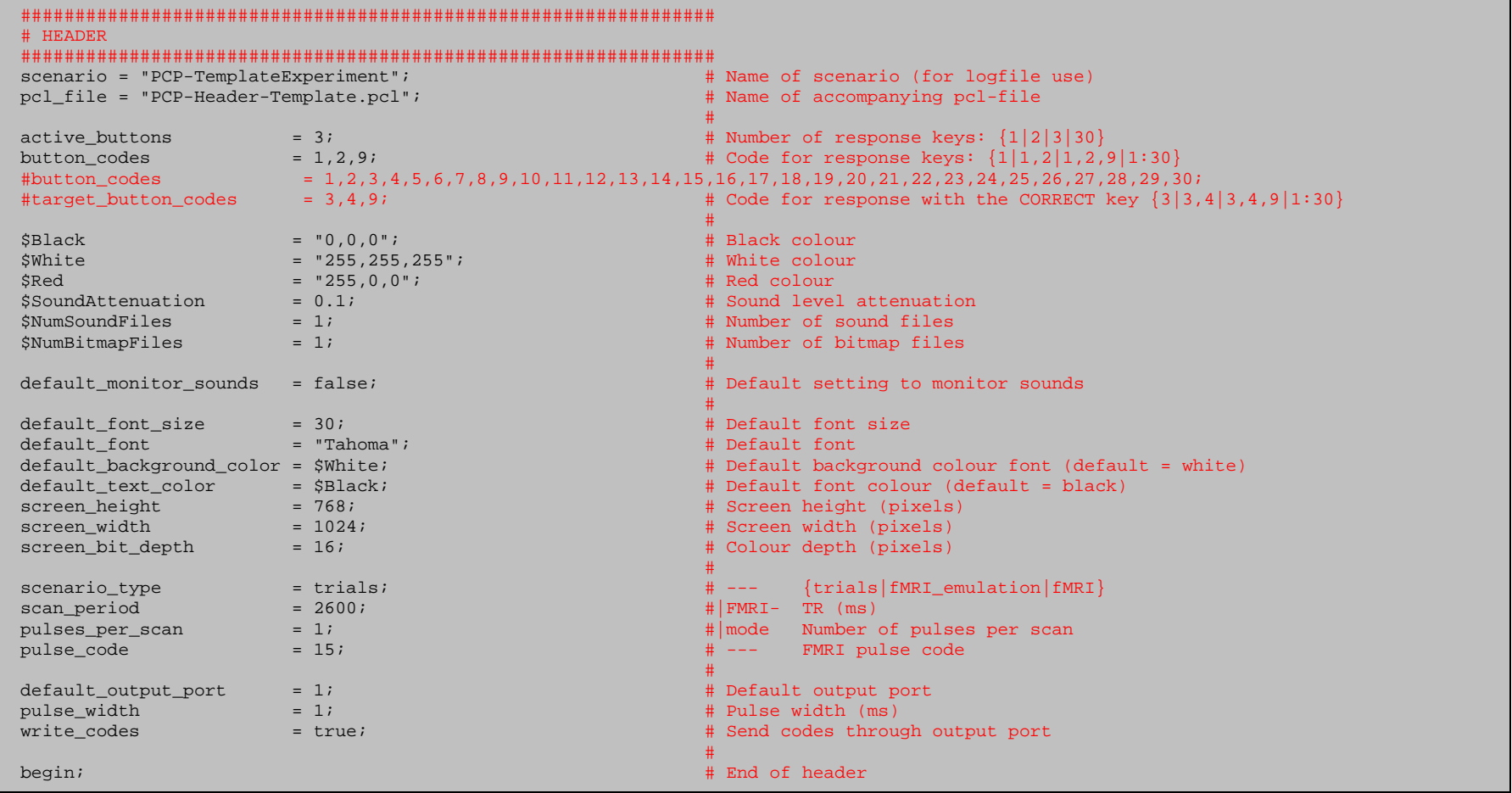

Change associated Header file:

pcl\_file = "PCP-Header-Template.pcl";

Change button settings:

for PCP-Experiment-30Key-Template.exp:

 $active_b$ uttons  $= 30;$   $\qquad \qquad$   $\qquad$   $\qquad$  button\_codes = 1,2,3,4,5,6,7,8,9,10,11,12,13,14,15,16,17,18,19,20,21,22,23,24,25,26,27,28,29,30;# Response code {1:30}

Change sound level attenuation to 30% during sound presentation:

\$SoundAttenuation = 0.3;

Change number of sound files to 10 files during sound presentation:

\$NumSoundFiles = 10;

Change number of bitmap files to 10 files during bitmap presentation:

\$NumBitmapFiles = 10;

Change to FMRI experiment presentation:

scenario\_type = fMRI;

Change to test (e.i. emulate scanner pulse) FMRI experiment presentation:

scenario\_type = fMRI\_emulation;

Change to 10 pulses per scan during FMRI experiment presentation:

pulses\_per\_scan = 10;

Change to scanner pulse code 10 during FMRI experiment presentation:

pulse\_code = 10;

Change to not send codes through parallel port:

write\_codes = false;

## **3.2 Scenario objects definitions**

*PCP-Scenario-Template.pcl*

```
 ################################################################ 
 # OBJECTS DEFINITIONS 
 ################################################################
```
Create trial object **Trial** with stimulus event object **StimulusEvent** and picture object **Picture**.

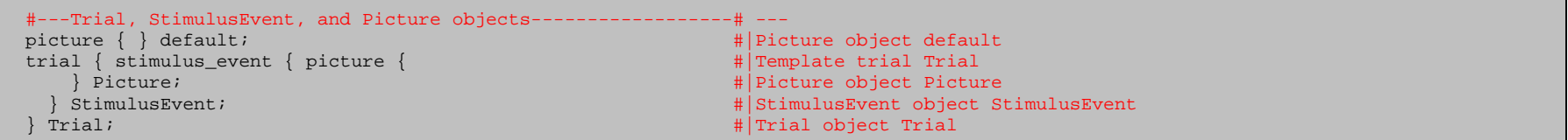

Create text object array **Texts** with 15 text objects.

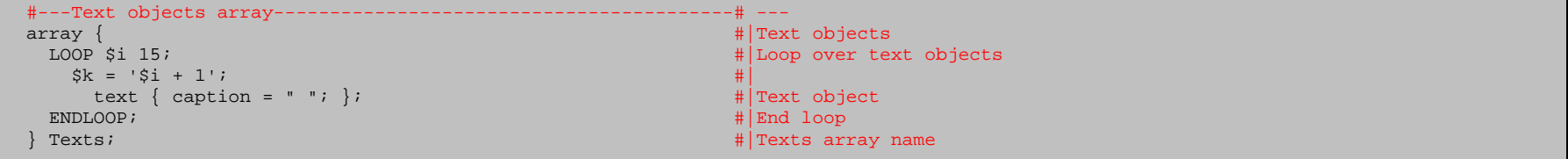

Create box object array **Boxs** with 5 box objects.

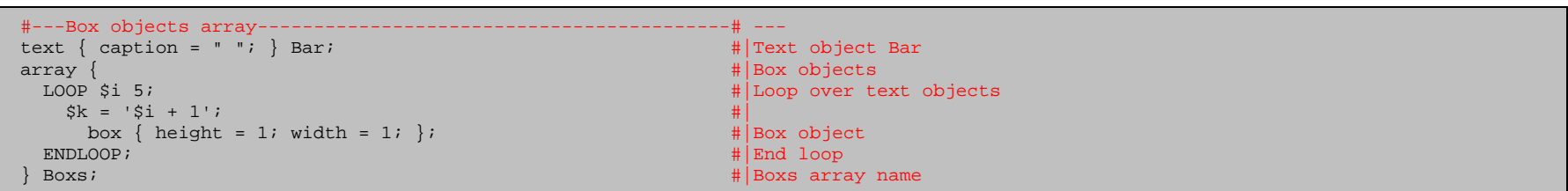

Create bitmap object array **Bitmaps** with **\$NumBitmapFiles** box objects.

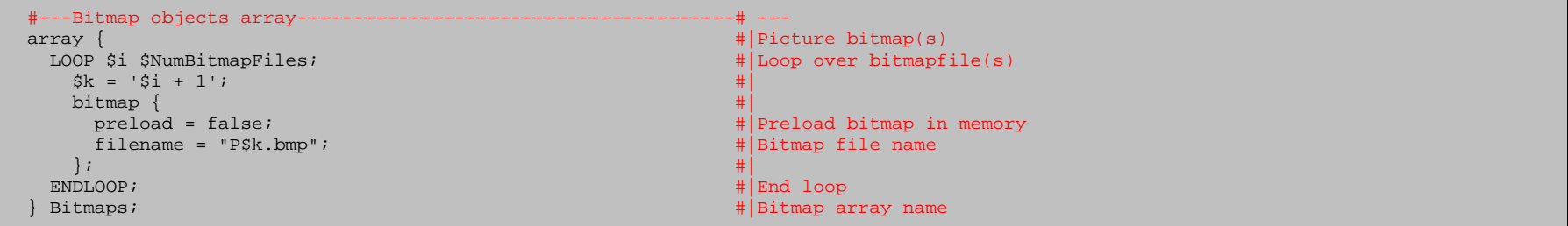

Create sound object array **Sounds** with **\$NumSoundFiles** sound objects:

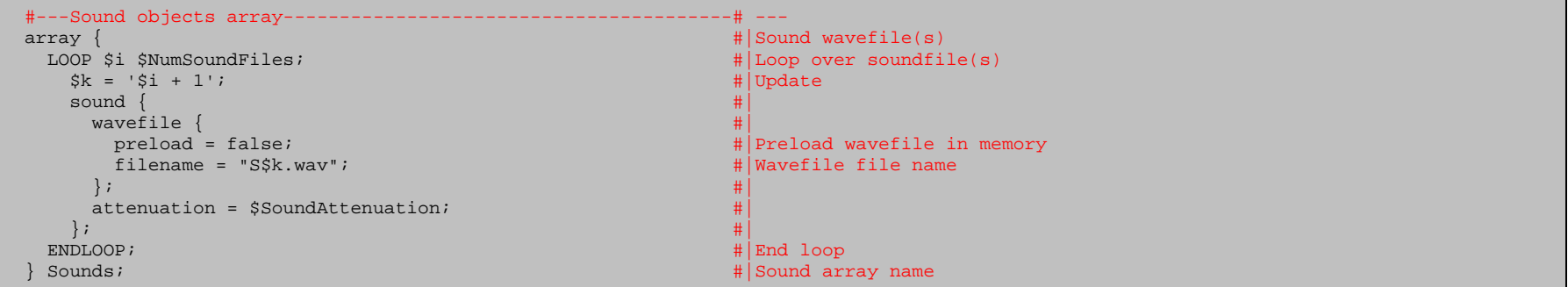

*Create trial object StopSoundTrial.*

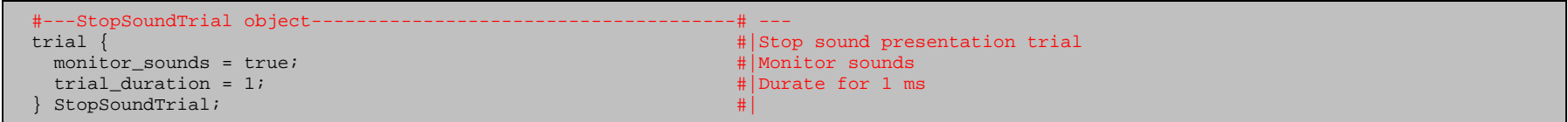

Create trial object **StopVideoTrial**.

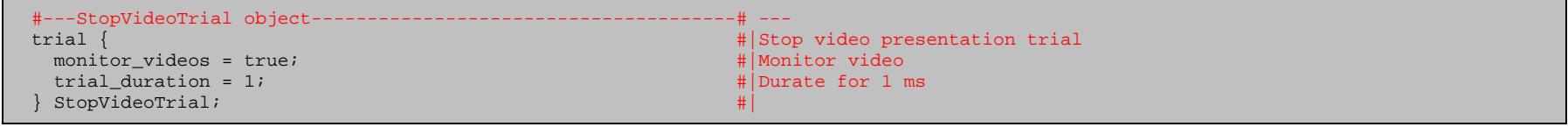

## **4. Header file**

The header file include several sub parts. Its general purpose is to define trial timing to present the stimulus. Each trial is composed of several subtrials periods, defined by the following main trial time bins:

#### **TRIAL STRUCTURE: Sub-trial time periods within a trial.**

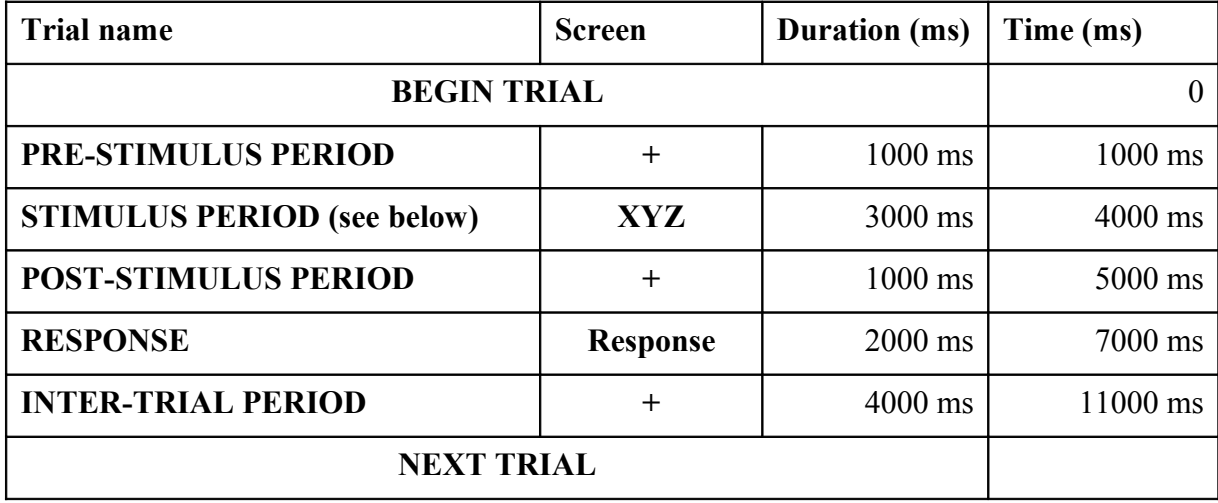

## **STIMULUS PERIOD STRUCTURE: Sub-stimulus periods within a stimulus.**

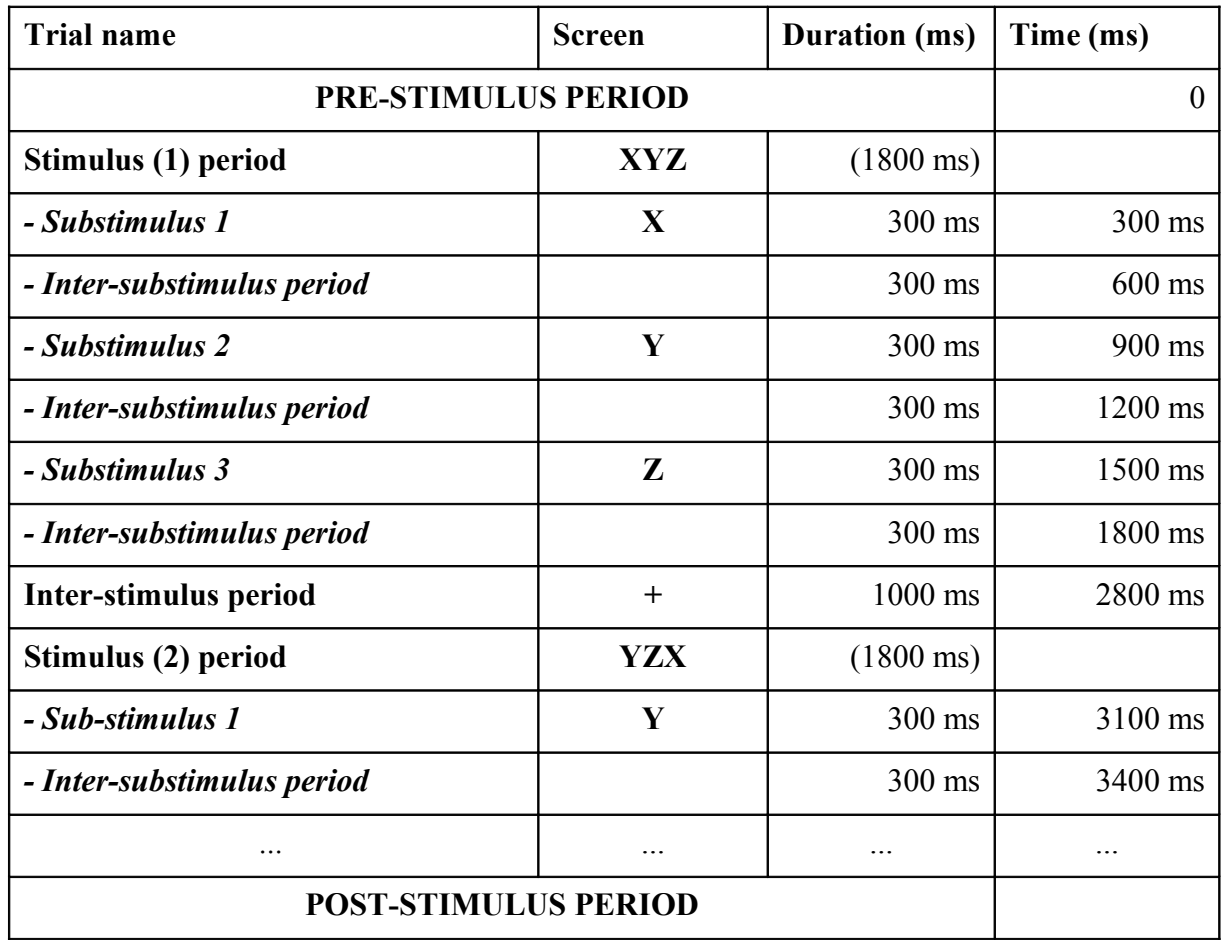

#### **4.1 Stimulus items**

In PCP-Header-Template.pcl:

**include** "PCP-Items-Template.pcl"; # Get trial items

In PCP-Items-Template.pcl:

The columns include specific information for each item to be presented:

1. **ITEM TYPE** is saved in the logfile and should be unique for each item.

In addition, an @ sign followed by up to 5 triplets of digits will be interpreted by the RUNEXPERIMENT function (see below) to send these codes over the output port. This is only true if both the Scenario header variable write codes in PCP-Scenario-**Template.sce is set as true and the global workspace variable SendCode in PCP-Header-Template.pcl is also set at true.**

2. **ITEM CODE** is the numeric code to be sent over the port for an external marker timing log (e.g. the EEG recording computer). It is divided in equally many triplets as sub-items (e.g. code  $001 =$  port code 1,  $010 = 10$ , and  $100 = 100$ ). For example, to present a sentence with 3 words while sending the codes **10**, **222**, and **13** is coded as **010222013**. An example of a code translation guide for trial items:

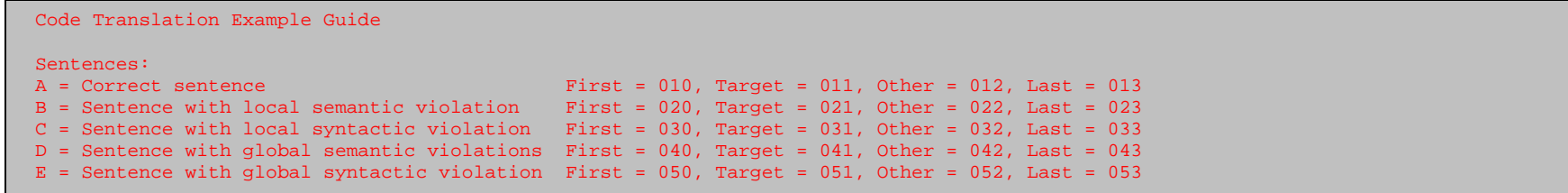

- 3. **CORRECT RESPONSE BUTTON** is the button code for correct response (e.g. key 1 corresponds to the first input device as defined in PCP experiment file
- 4. **NUMBER OF SUBITEMS** is the number of sub-items in complete item (e.g. words in sentence)
- 5. **SUBITEM1, SUBITEM2, …** is the sub-item 1, 2, ... in complete item (e.g. word 1, 2, ... in sentence), or as in the case of picture and sound presentation, the file number reference to the bitmap or sound file to be presented.

The string array is filled with empty strings to fill up the array to have equal numbers of columns for each row.

The up to 4 digits that follows an optional  $\alpha$  sign in the final part of a subitems will be used as local inter-stimulus duration. In addition, the up to 4 digits that follows an optional  $\omega$  sign in the final part of a subitems (i.e., it will always have to be presented before the ¤ sign in a given subitem) will be used as local stimulus presentation duration. **This is only true if the global workspace variable VariableStimDur in PCP-Header-Template.pcl is set as true.**

Example of practice trial items in sentence presentation.

In PCP-Items-Template.pcl

 # 1. ITEM TYPE | 2. ITEM CODE | 3. CORRECT RESPONSE BUTTON | 4. NUMBER OF SUBITEMS | 5. SUBITEM1 | 6. SUBITEM2 | ... # PRACTICE CLASSIFICATION SENTENCES (KEY 1 = NOT ACCEPT; KEY 2 = ACCEPT) array<string> PracticeItems[1][12] = { {"STARTERLEFT", "XXXXXXXXXXXXXXXXXXXXXXXX", "1", "8", "This", "is", "a", "template@200", "starter", "sentence,", "press", "button." } };

Example of trial items in sentence presentation:

In PCP-Items-Template.pcl:

```
 # 1. ITEM TYPE | 2. ITEM CODE | 3. CORRECT RESPONSE BUTTON | 4. NUMBER OF SUBITEMS | 5. SUBITEM1 | 6. SUBITEM2 | ...
 # CLASSIFICATION SENTENCES (KEY 1 = NOT ACCEPT; KEY 2 = ACCEPT)
array<string> Items[2][12] = {
     { "T1001A" , "010012012012012012011XXX", "2", "8", "The", "girl" , "spread", "the", "bread@500", "with@", "butter.@" , " @999¤999"},
     { "@100009", "040042042042042042041" , "1", "7", "The", "robot", "spread", "the", "bread" , "with" , "socks.¤999", " " }
 };
```
Example of trial items in sentence presentation in a 3D string array:

In PCP-Items-Template.pcl

```
 # 1. ITEM TYPE | 2. ITEM CODE | 3. CORRECT RESPONSE BUTTON | 4. NUMBER OF SUBITEMS | 5. SUBITEM1 | 6. SUBITEM2 | ...
 # CLASSIFICATION SENTENCES (KEY 1 = NOT ACCEPT; KEY 2 = ACCEPT)
array<string> ItemsBlock[2][12][2] = {
   { # Block1
      {"T1001A" ,"010012012012012012011XXX","2","8","The","girl" ,"spread","the","bread@500","with@","butter.@" ," @999¤999"},
     {"@100009","040042042042042042041" ,"1","7","The","robot","spread","the","bread" ,"with" ,"socks.¤999"," " }
   },
   { # Block2, Block3, ..., BlockN
      {"@200009","040042042042042042041" ,"1","7","The","robot","spread","the","bread" ,"with" ,"socks.¤999"," " },
      {"T2001A" ,"010012012012012012011XXX","2","8","The","girl" ,"spread","the","bread@500","with@","butter.@" ," @999¤999"}
 }
 };
```
Example of trial items a bitmap presentation:

In PCP-Items-Template.pcl

```
 # 1. ITEM TYPE | 2. ITEM CODE | 3. CORRECT RESPONSE BUTTON | 4. NUMBER OF SUBITEMS | 5. SUBITEM1 | 6. SUBITEM2 | ...
 # BITMAPS
 array<string> BitmapItems[2][8] = {
   { "Bananax4", "222222222222", "2", "4", "1", "1", "1", "1" },
     { "Bananax2", "221221" , "1", "2", "1", "1", " ", " " }
 };
```
Example of trial items in a sound presentation:

In PCP-Items-Template.pcl

```
 # 1. ITEM TYPE | 2. ITEM CODE | 3. CORRECT RESPONSE BUTTON | 4. NUMBER OF SUBITEMS | 5. SUBITEM1 | 6. SUBITEM2 | ...
 # SOUNDS
array \text{-} \text{string} > \text{SoundItems}[1][9] = \{{ "Sound", "XXXXXXXXXXXXX", "1", "5", "111", "1", "1", "1", "111" }
 };
```
In both the bitmap and sound trial items is the subitem interpreted as the file number of the bitmap or sound file, respectively. For example, "1" in the bitmap presentation mode (**Modality = "Bitmap"**) refers to the P1.bmp file in the stimuli folder while it refers to the S1.wav file if in sound presentation mode(**Modality = "Sound"**).

#### **4.2 Global variables**

Global variables to be used throughout the experiment.

Use template header for multiple experiment common setting, stored e.g. in PCP-Header-Template.pcl, and keep individual setting in secondary header files, e.g. PCP-Header-Experiment1.pcl, PCP-Header-Experiment2.pcl, ...

## *In PCP-Header-Template.pcl*

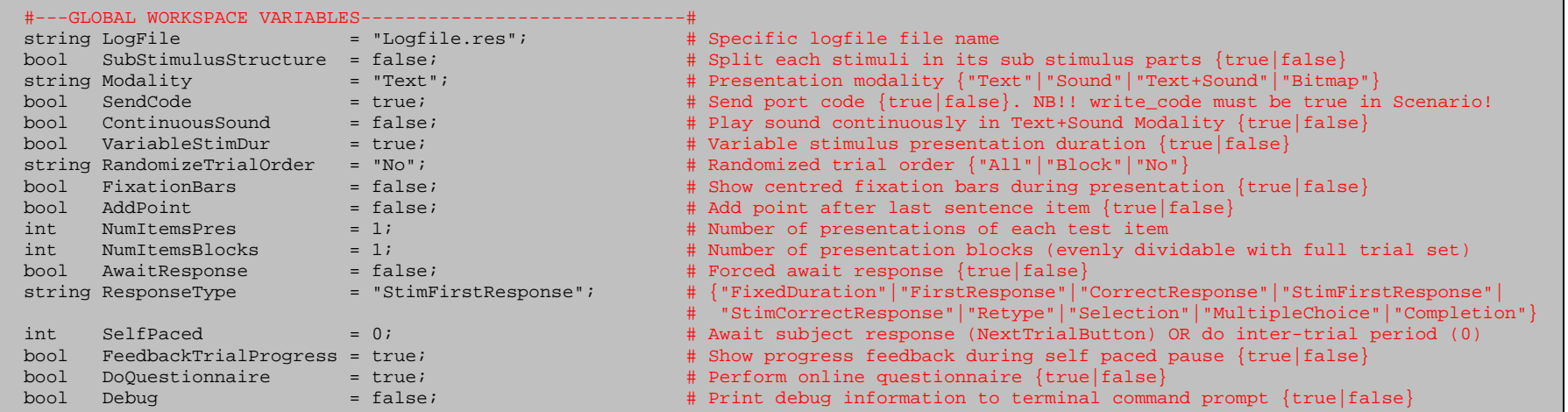

## *In PCP-Header-Experiment1.pcl*

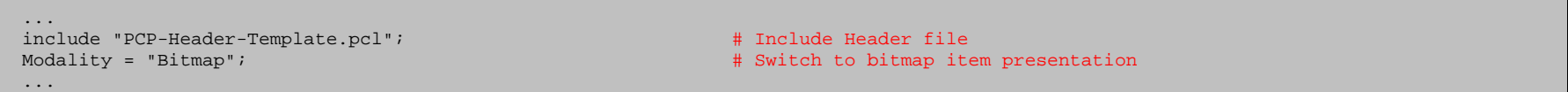

# **Explanation of the global variables:**

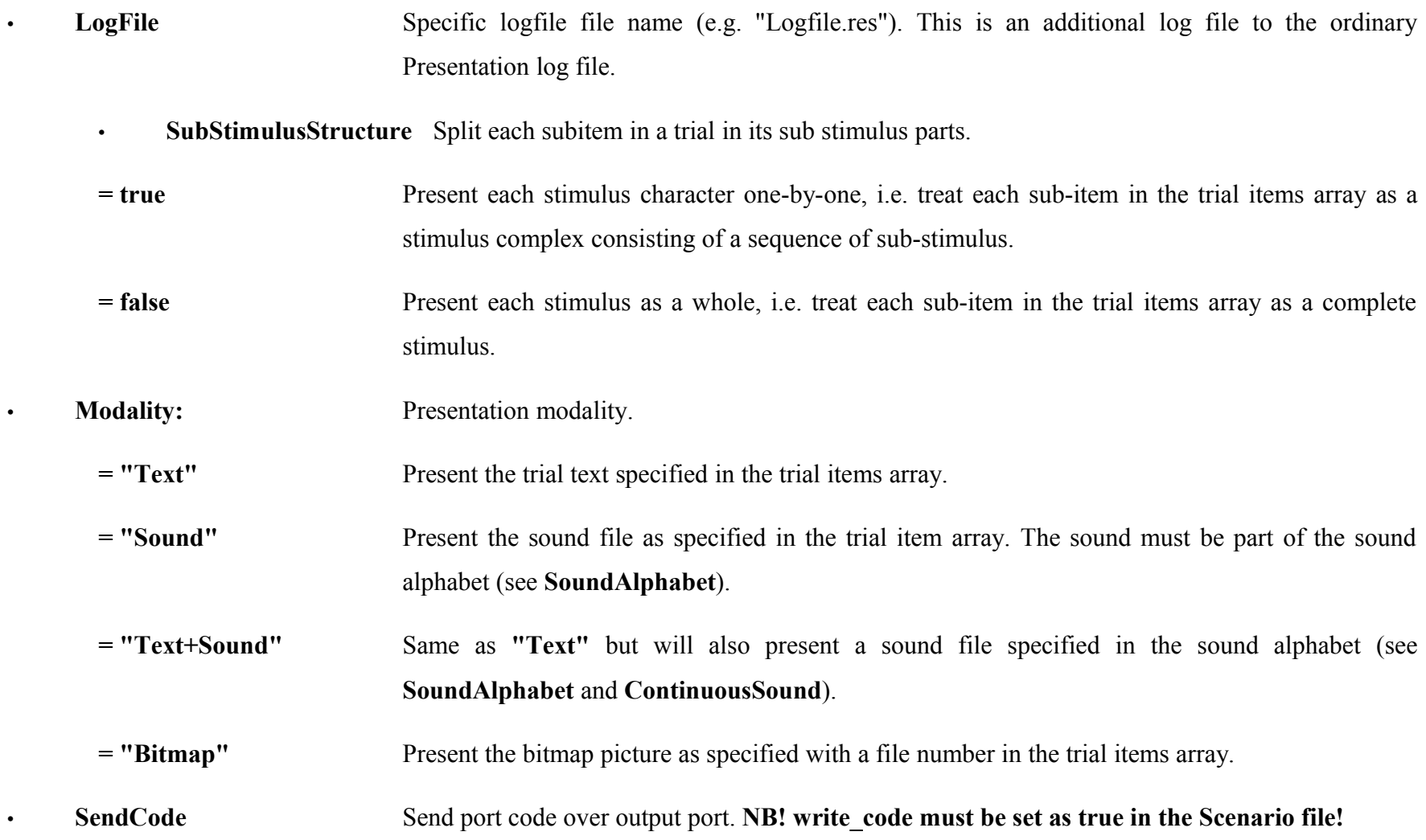

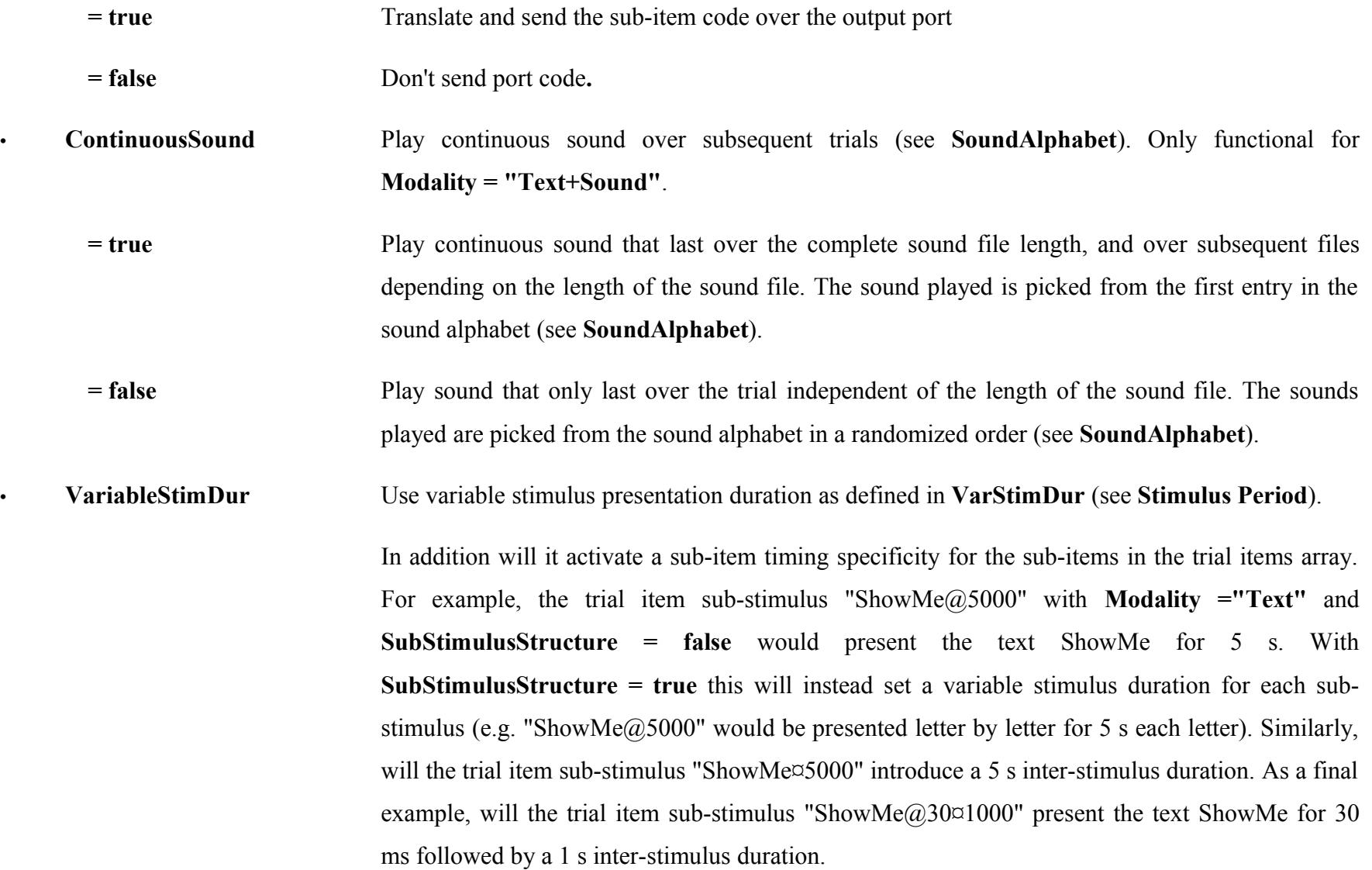

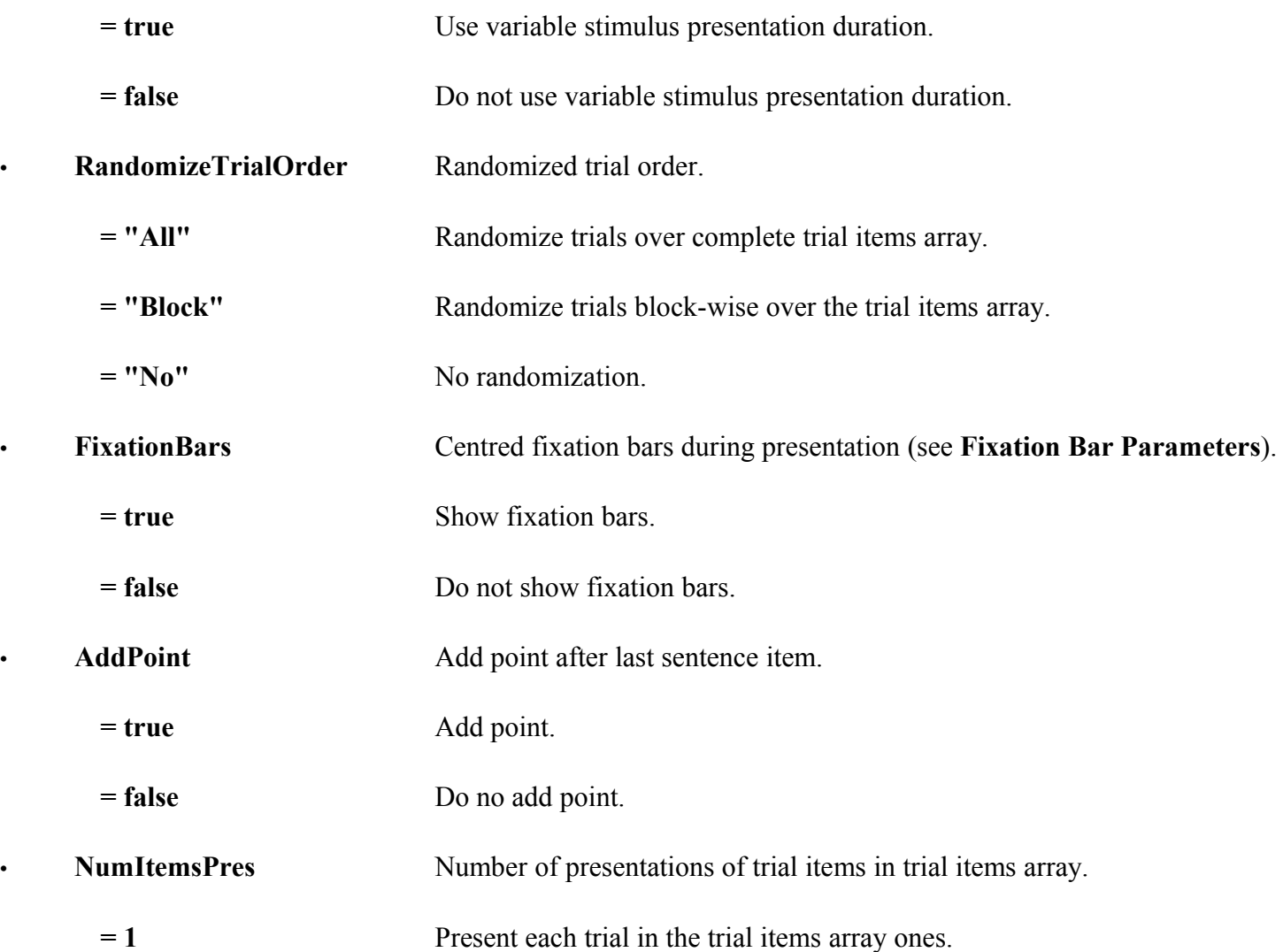

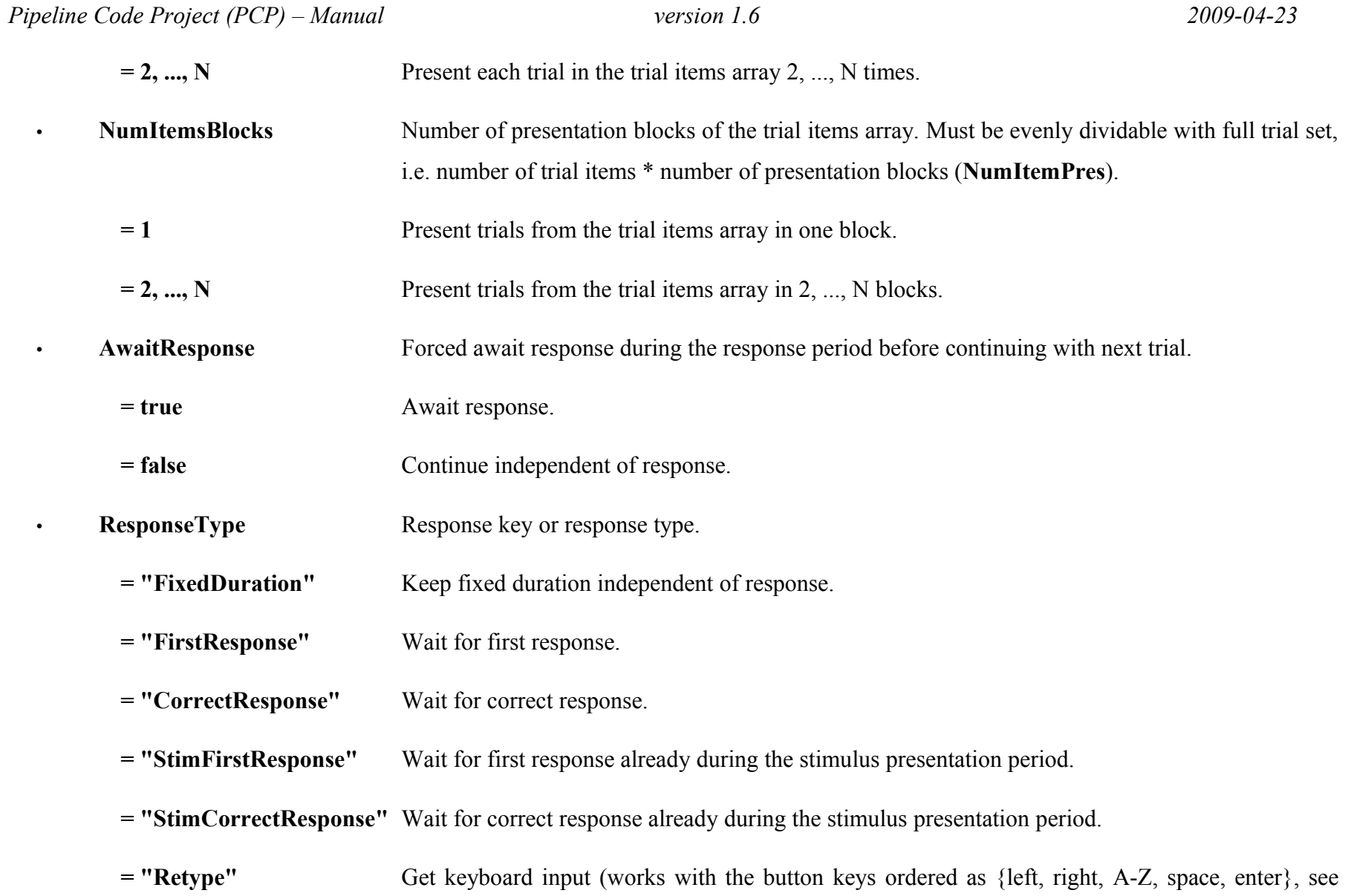

28

PCP-Experiment-30Keys-Template.exp.

**= "Selection"** Get mouse selection input. NB! The mouse button should be one of the response buttons.

- **= "MultipleChoice"** Get mouse selection input from multiple choices. NB1! The mouse button should be one of the response buttons. NB2! The list of choices are to be inserted in the trial item array with number of choices on column 6 and the choices themselves on position 7 and on.
- **= "Completion"** Get keyboard input while presenting stimulus.
- **SelfPaced** Self paced subject response.

**= 0** Do not wait for button press but instead execute inter-trial interval.

**= 1,2,...** Wait for button press (1,2,...) before continue to the next trial.

- **FeedbackTrialProgress** Show trial number progress feedback during self paced pause. Only functional for **SelfPaced = 0**.
	- **= true** Show trial number progress feedback.
	- **= false** Do not show feedback.

• **DoQuestionnaire** Perform online questionnaire from the files specified in **QuestionnaireFileName**.

- **= true** Perform online questionnaire.
- **= false** Do not perform questionnaire.

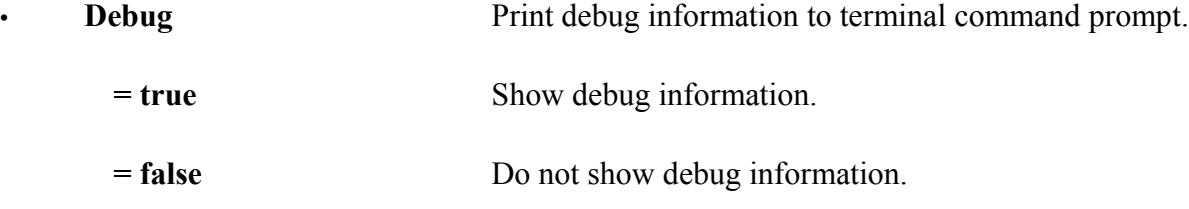

# **4.3 Instructions**

Update instructions to be presented throughout the experiment, e.g. translate into non-english language.

## *PCP-Header-Template.pcl*

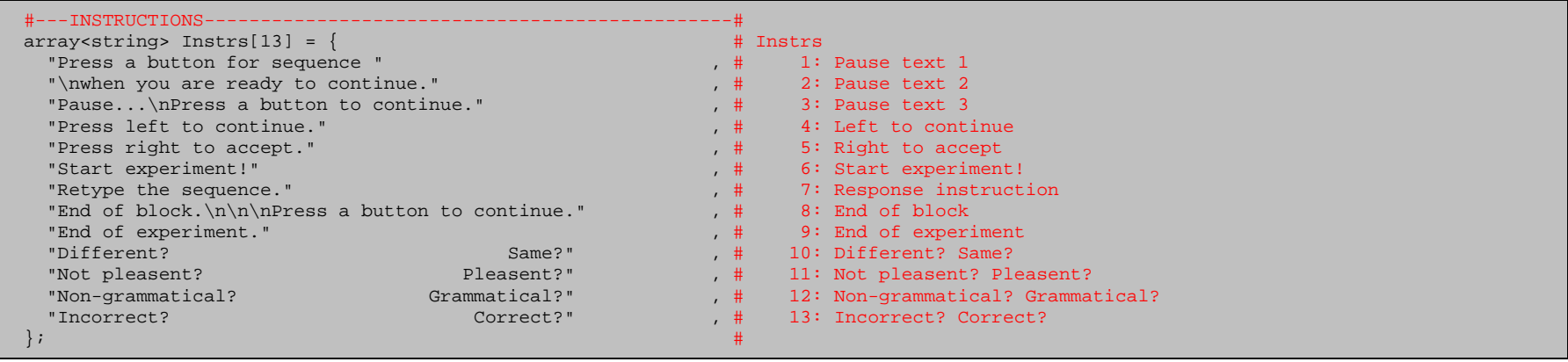

#### **4.4 Stimulus timing**

As described earlier, the main trial period is divided into several trial sub-periods. Information on sub-trial period lengths as well as information on actual screen presentations are defined for each period.

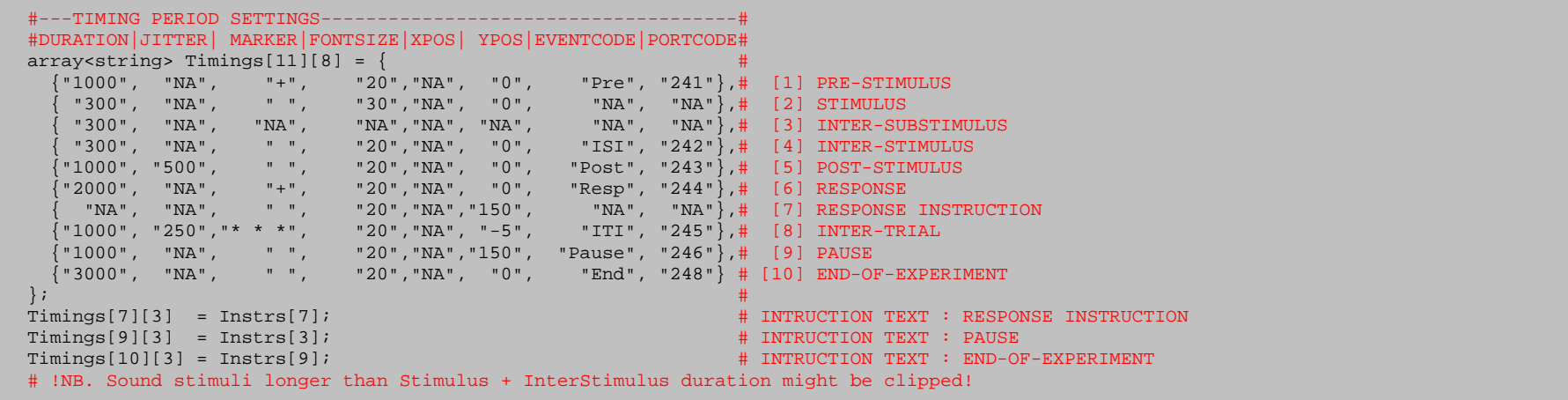

(Array position values NA is not yet defined in any PCP functions.)

• **[1] PRE-STIMULUS** Pre-stimulus period before stimulus presentation.

Present a fixation cross in font size 20 for 1000 ms in centre position, write Pre in log file, and send value 241 over port.

• **[2] STIMULUS** Stimulus/Sub-stimulus presentation period (presentation period for each stimuli/sub-stimuli).

Present stimulus for 300 ms in centre position (see e.g. trial items array Items for stimulus value, event code value, and port code value).

• **[3] INTER-SUBSTIMULUS** Inter-sub-stimulus period (period in-between each sub-stimulus).

Present nothing for 300 ms in-between sub-stimulus (no log written to file nor sent over port).

• **[4] INTER-STIMULUS** Inter-stimulus period (period in-between each trial subitem stimulus).

Present nothing in font size 20 for 300 ms in centre position, write ISI in log file, and send value 242 over port.

• **[5] POST-STIMULUS** Post-stimulus period with optional time jitter.

Present nothing for  $1000 \pm 500$  ms after last stimulus presentation, write Post in log file, and send value 243 over port.

PostStimDur – PostStimJitter < **Post-stimulus period** < PostStimDur + PostStimJitter

• **[6] RESPONSE** Response period with possibility to add instructions for response.

Present a fixation cross for 2000 ms in font size 20 in centre position, write Resp in log file, and send value 244 over port.

#### • **[7] RESPONSE INSTRUCTION**

Present during the response period the response instruction in Instrs[7] in font size 20 in position (0,150) (no additional log written to file nor sent over port).

• **[8] INTER-TRIAL** Inter-trial period with optional time jitter.

Present three stars for  $1000 \pm 250$  ms in font size 20 in position (0,-5), write ITI in log file, and send value 245 over port.

InterTrialDur – InterTrialJitter < **Inter-trial period** < InterTrialDur + InterTrialJitter

#### • **[9] PAUSE**

Present the pause instruction in Instrs<sup>[3]</sup> for 1000 ms in font size 20 in position (0,150), write Pause in log file, and send value 246 over port.

#### • **[10] END-OF-EXPERIMENT**

Present the end-of-experiment instruction in Instrs[9] for 3000 ms in font size 20 in centre position, write End in log file, and send value 248 over port.

## **4.5 Colour and font setting**

Option to use variable background and text colour, as well as text fonts.

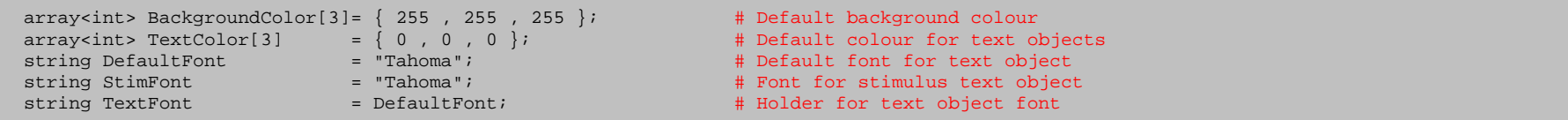

#### **4.6 Variable stimulus timings**

Variable stimulus timings are in use when **VariableStimDur = true** (see above).

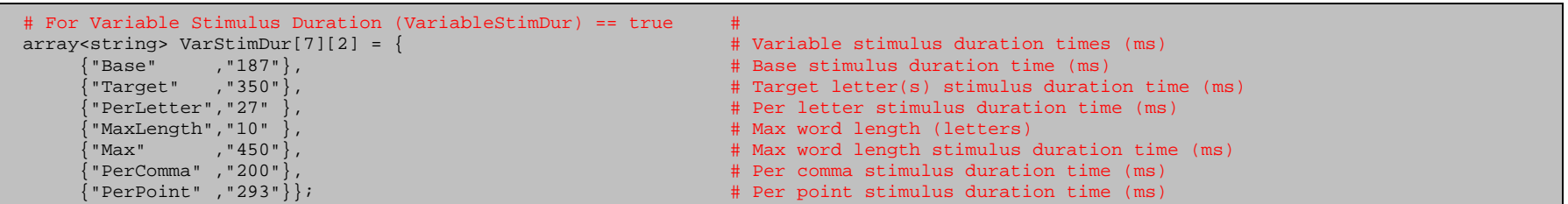

# **4.7 Questionnaire parameters**

Questionnaire is run when **DoQuestionnaire = true**.

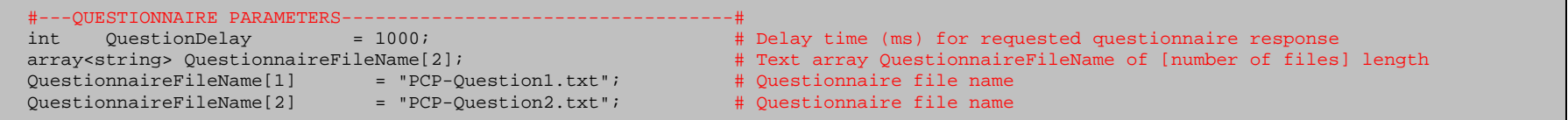

## **4.8 Bitmap parameters**

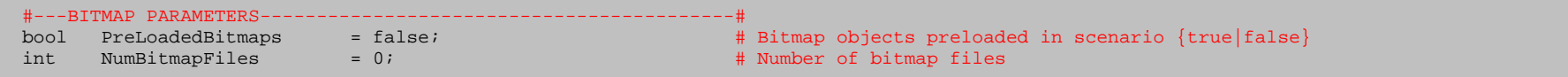

• **PreLoadedBitmaps** Bitmap objects preloaded in scenario.

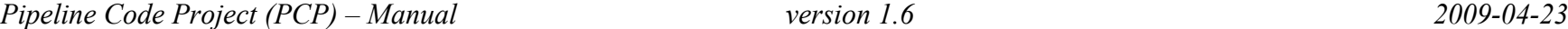

**= true** Bitmap objects are preloaded in scenario.

**= false** Bitmap objects are not preloaded in scenario.

# **4.9 Sound parameters**

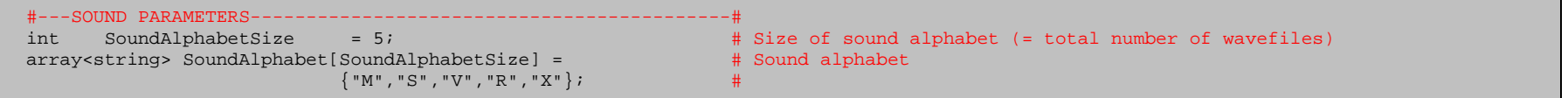

## **4.10 Selection response parameters**

#### For **ResponseType = "Selection"**

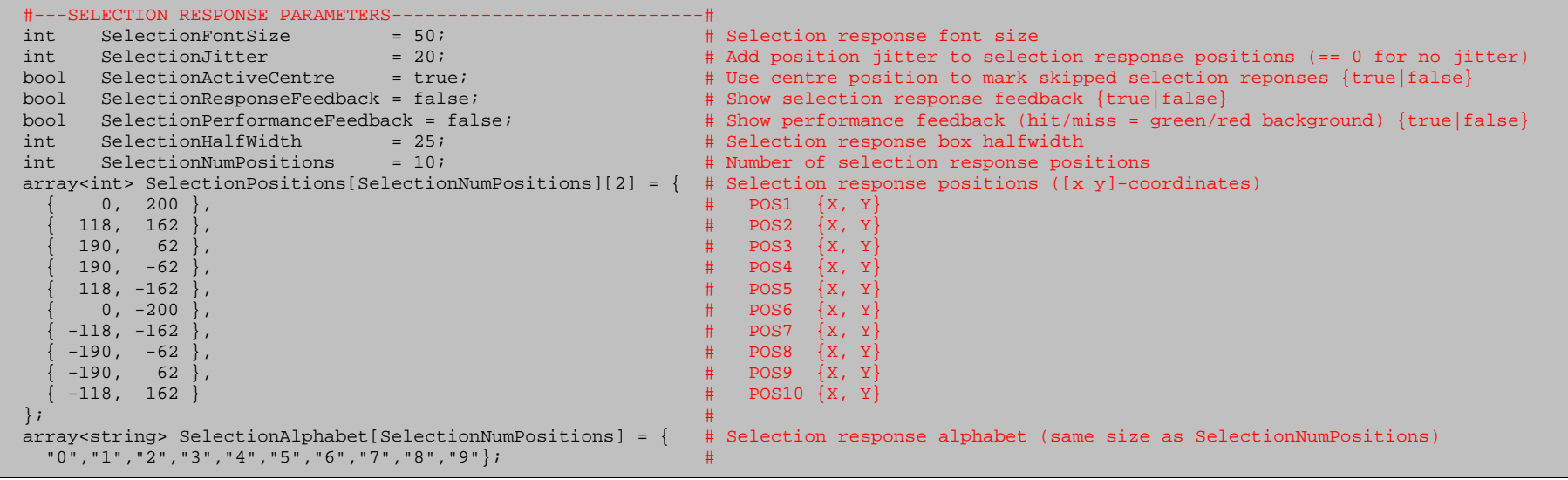

## **4.11 Keyboard input response parameters**

```
#---KEYBOARD INPUT RESPONSE PARAMETERS----------------------------#<br>array<int> ButtonCodes[4] = {1,2,29,30};
                                                                                      # Button codes used in the template experiments {Left, Right, Erase, Enter}
```
# **4.12 Fixation bar parameters**

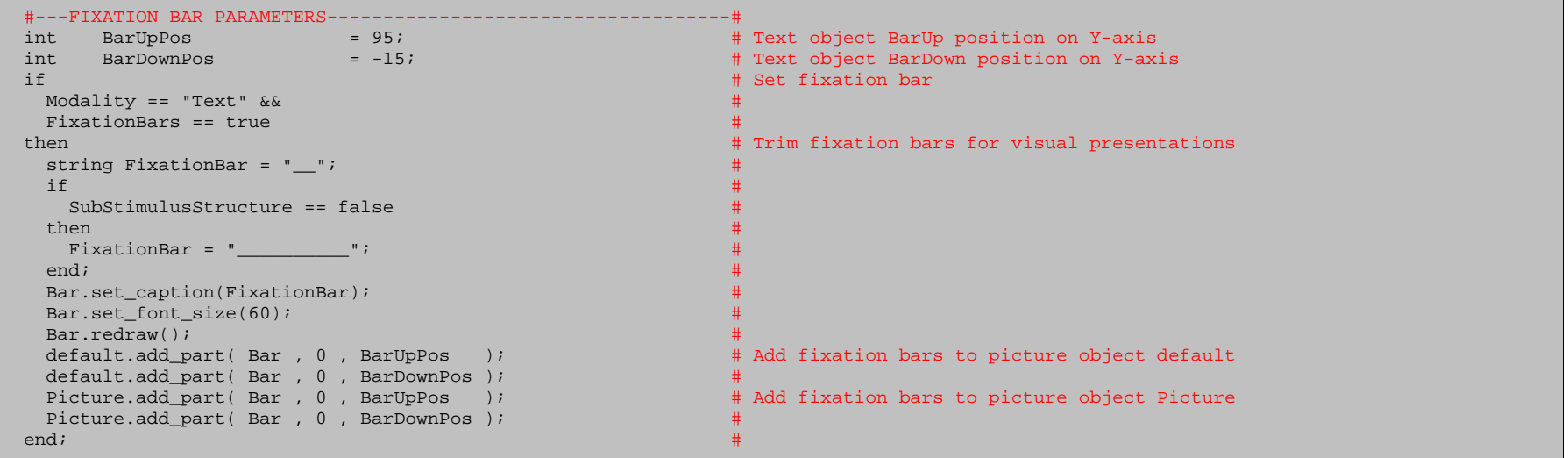

# **5. Function library**

The library of functions is found in \$Experiment-Template/Lib/ and is loaded in the PCP-Header-Template.pcl. See the appendix for detailed description and syntax for the implemented functions.

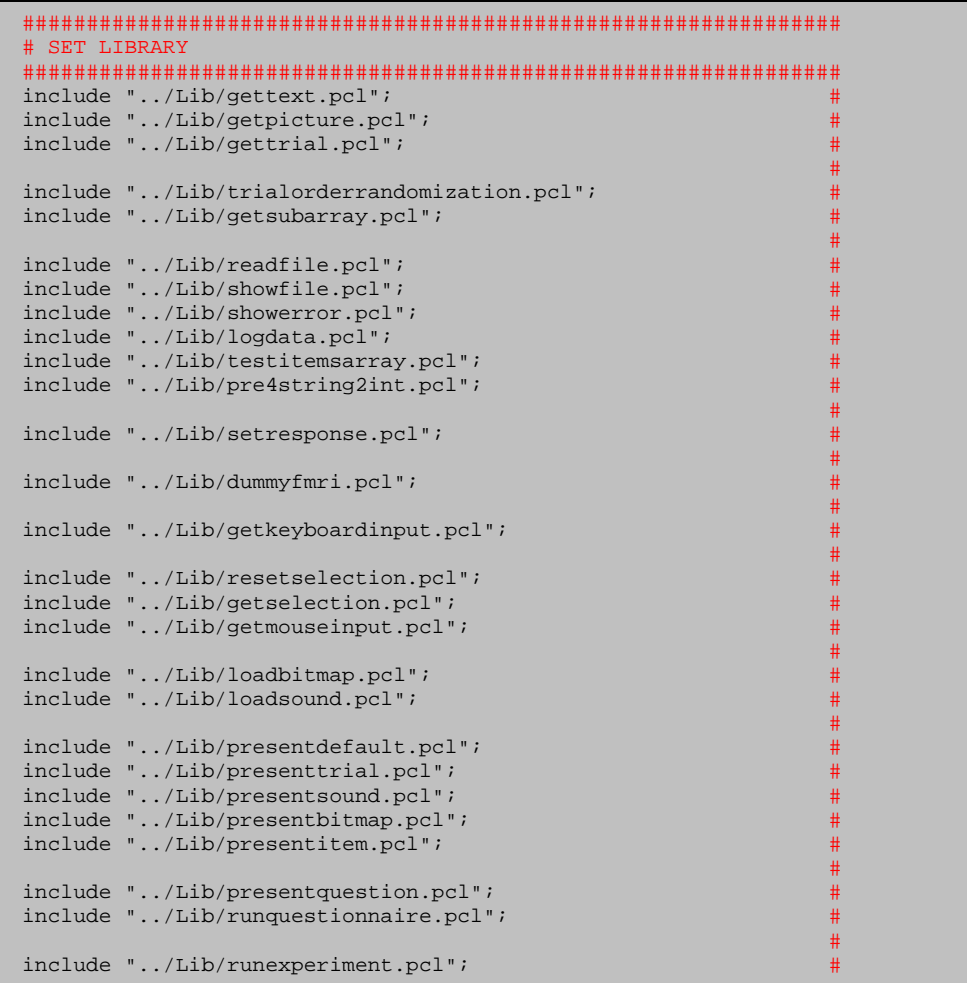

#### **6. Experiment Lego**

Experiment building block examples:

#### **6.1 SAVE TEXT TO LOG FILE**

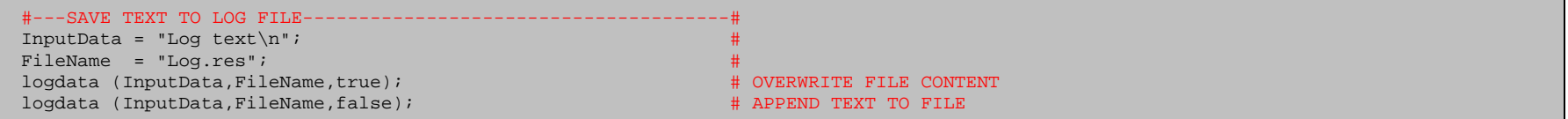

#### **6.2 TRIAL ORDER RANDOMIZATION**

 $#---TRIAL ORDER RANDOMIZATION---  
int NumBlock = 4;$ # Number of blocks in experiment int NumMax = 30; # Maximum number of trials array<int> Out = trialorderrandomization (NumBlock,NumMax); #

#### **6.3 TRIAL ORDER RANDOMIZATION**

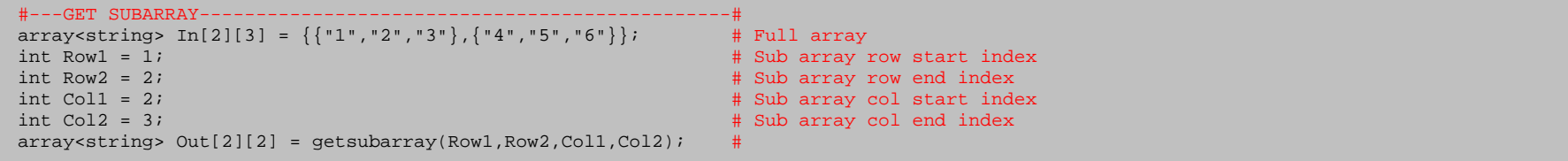

#### **6.4 PRESENT INSTRUCTIONS**

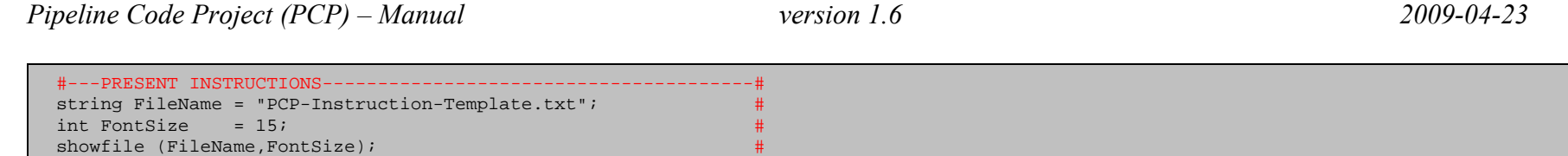

#### **6.5 SYNCHRONIZE WITH FMRI SCANNER**

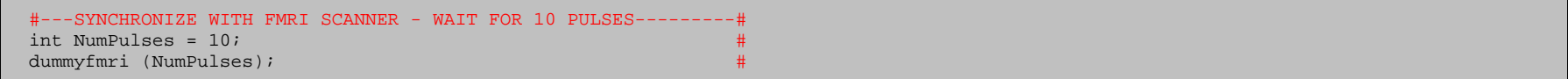

#### **6.6 GET INPUT FROM KEYBOARD**

```
 #---GET INPUT FROM KEYBOARD------------------------------------#
 # #
# NB! Requires 30 response buttons
# in Experiment Input Devices = {LEFT, RIGHT, A: Z, ERASE, STOP}#
 # in Scenario file #
 # active_buttons = 30; #
\sharp button codes = 1,2,3,...,28,29,30;
 # #
string Instr = "Retype text";
 int InstrFontSize = 30; #
int InstrPos = 150;
 int StimFontSize = 60; #
int StimPos = 0;array<string> ButtonCodes = {29,30};
 getkeyboardinput (Instr,InstrFontSize,InstrPos, #
               StimFontSize,StimPos,ButtonCodes); #
```
#### **6.7 LOAD/UNLOAD BITMAP FILES**

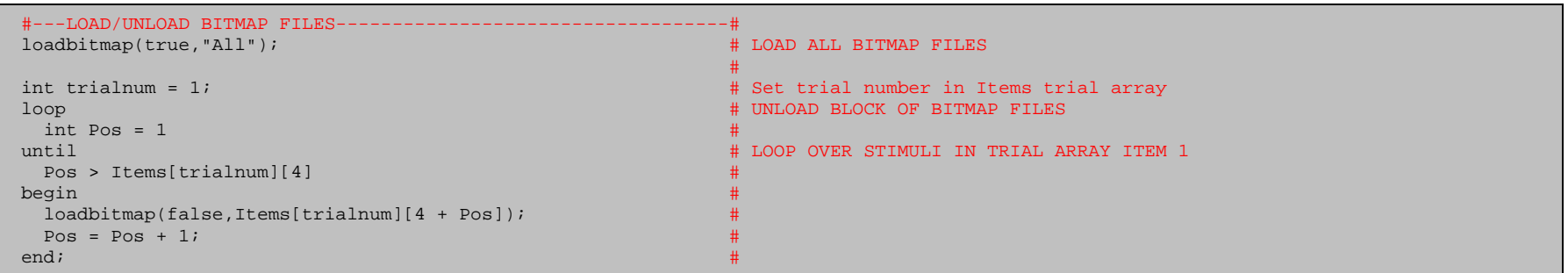

#### **6.8 LOAD/UNLOAD SOUND FILES**

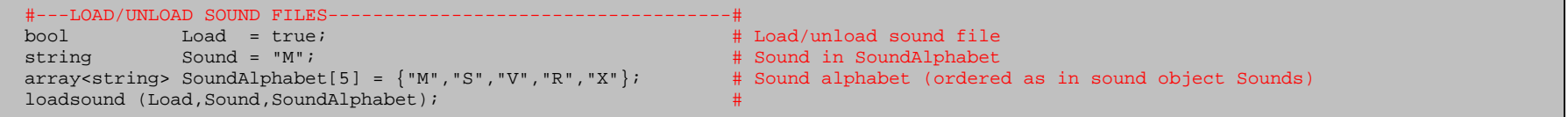

#### **6.9 SET RESPONSE**

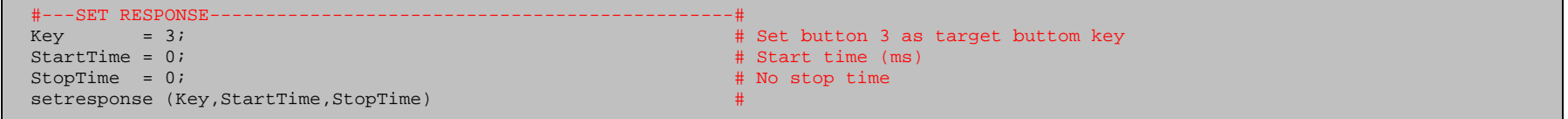

## **6.10 PRESENT TRIAL**

#### **6.10.1 FIXED DURATION**

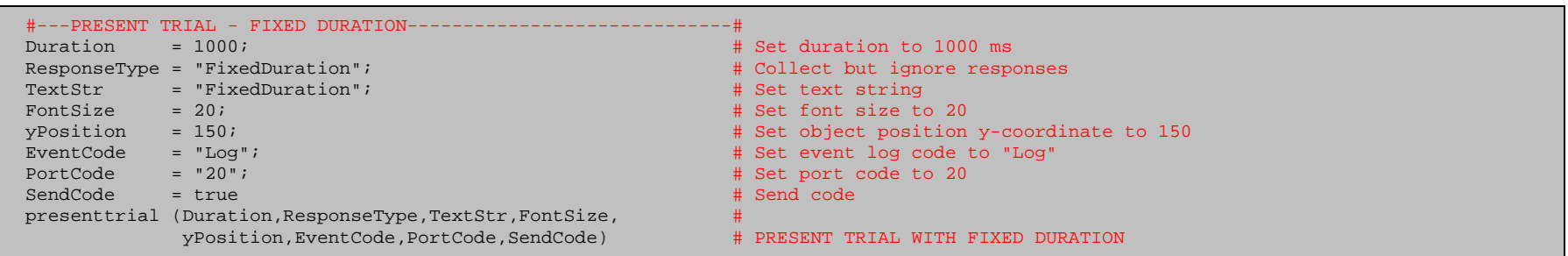

#### **6.10.2 AWAIT ANY RESPONSE**

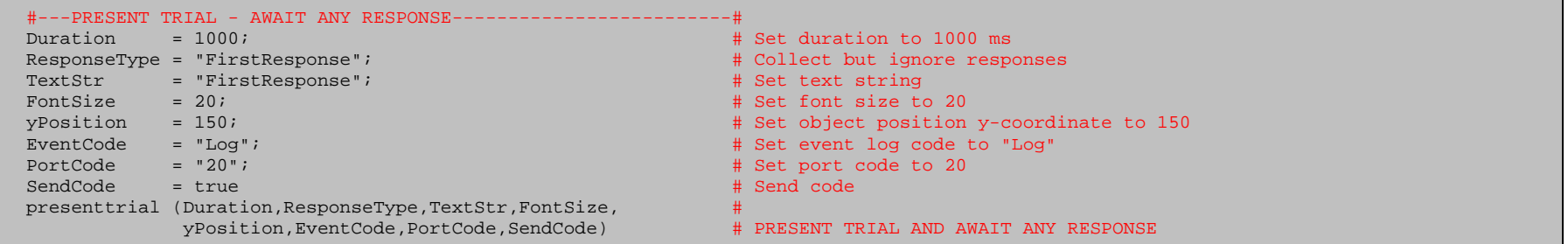

### **6.10.3 AWAIT CORRECT RESPONSE**

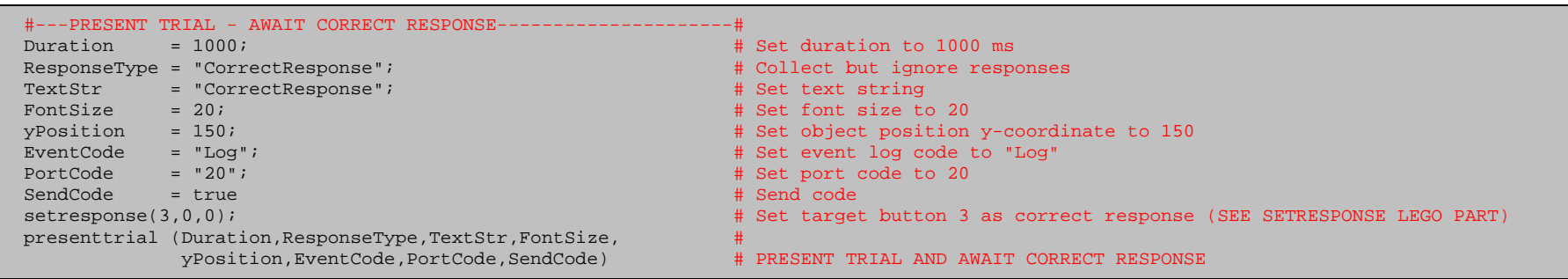

#### **6.10.4 END OF EXPERIMENT**

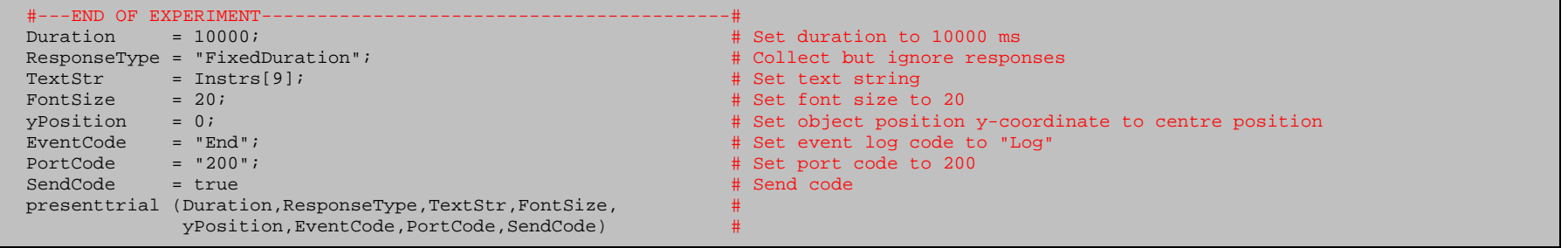

# **6.11 RUN QUESTIONNAIRE**

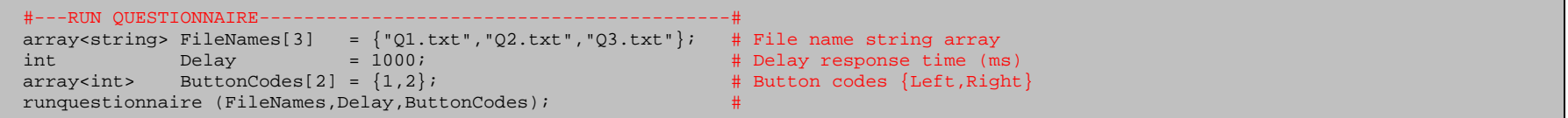

## **6.12 PRESENT BITMAP FILE**

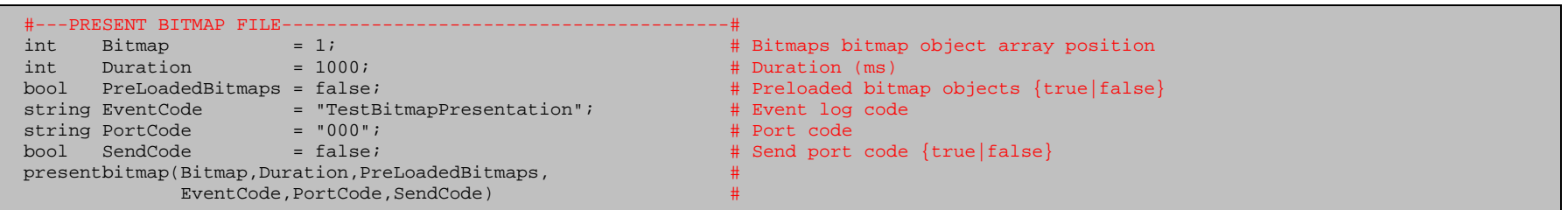

#### **6.13 PRESENT SOUND FILE**

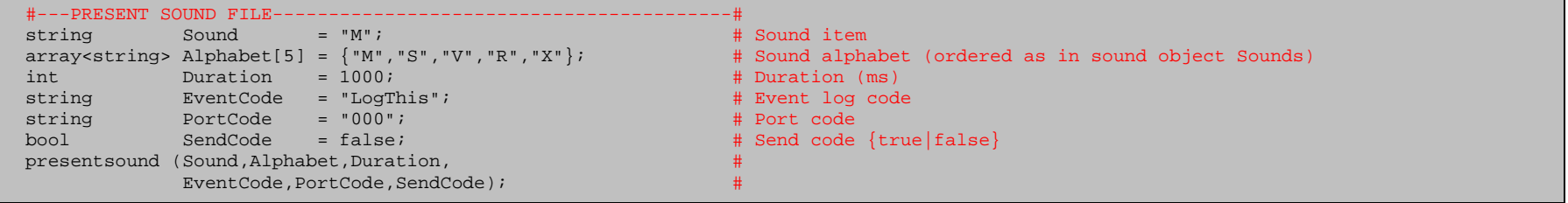

# **6.14 PRESENT ITEM FILE**

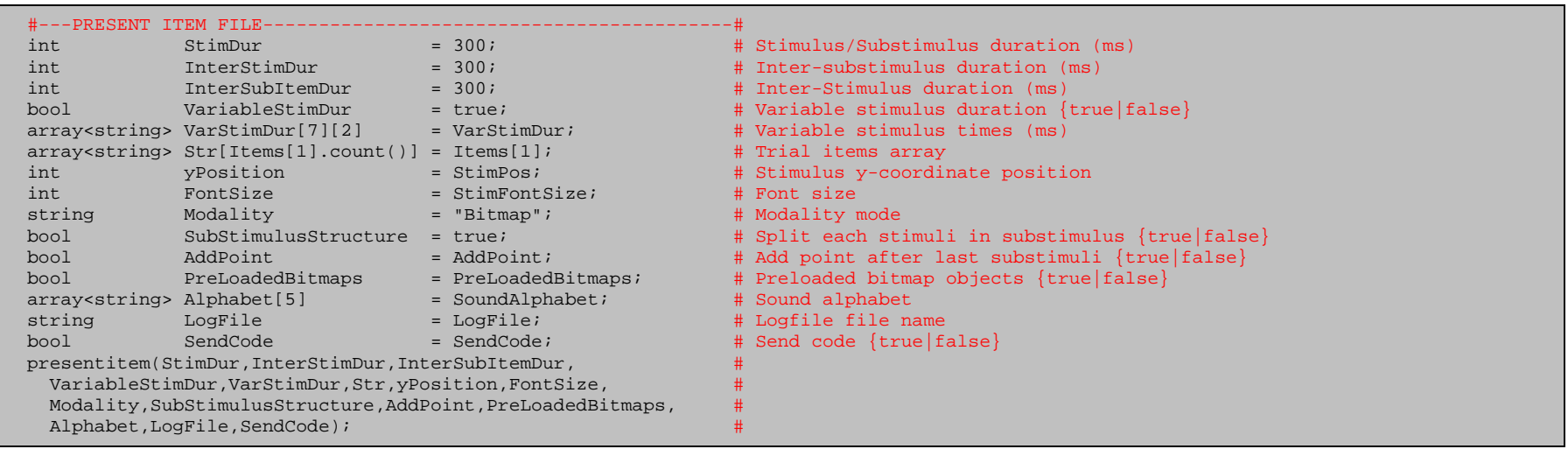

# **6.15 GET MOUSE SELECTION RESPONSE**

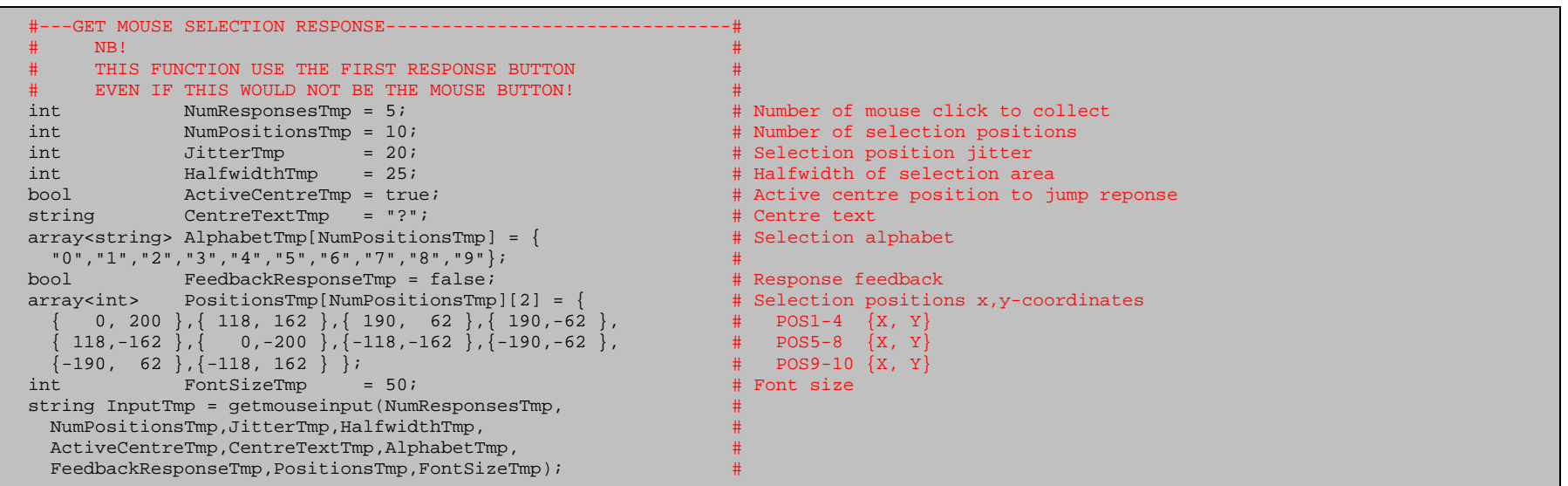

#### **6.16 RUN EXPERIMENT**

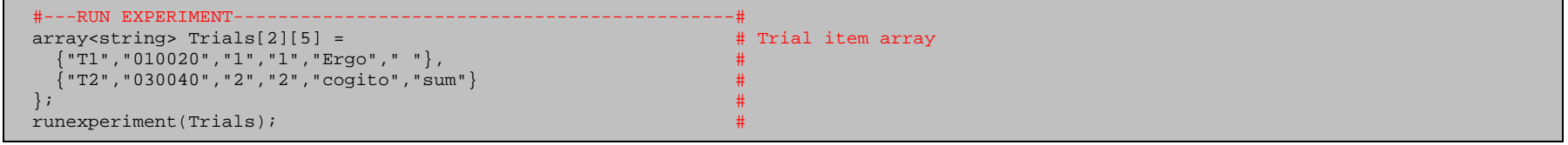

#### **6.17 RUN PRACTICE EXPERIMENT ITEMS**

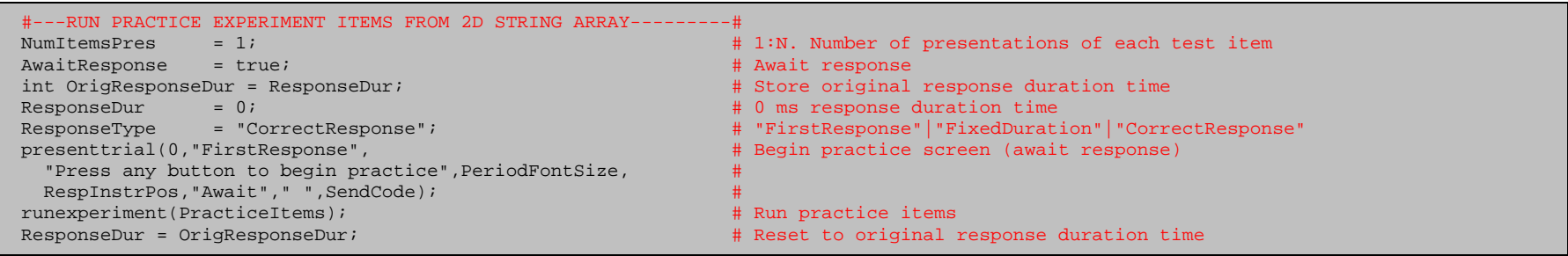

### **6.18 RUN MAIN EXPERIMENT ITEMS**

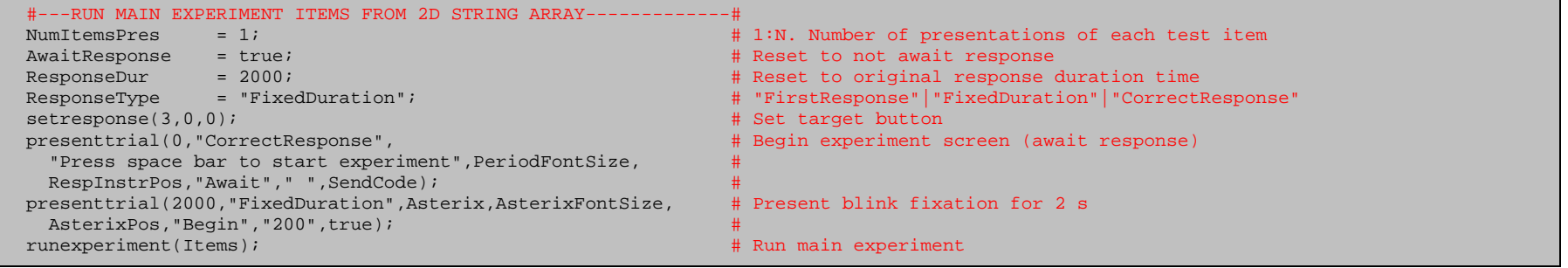

# **7. Example experiment**

 ################################################################ # EXPERIMENT ################################################################

Logdata, show instructions, and run sentence practice session:

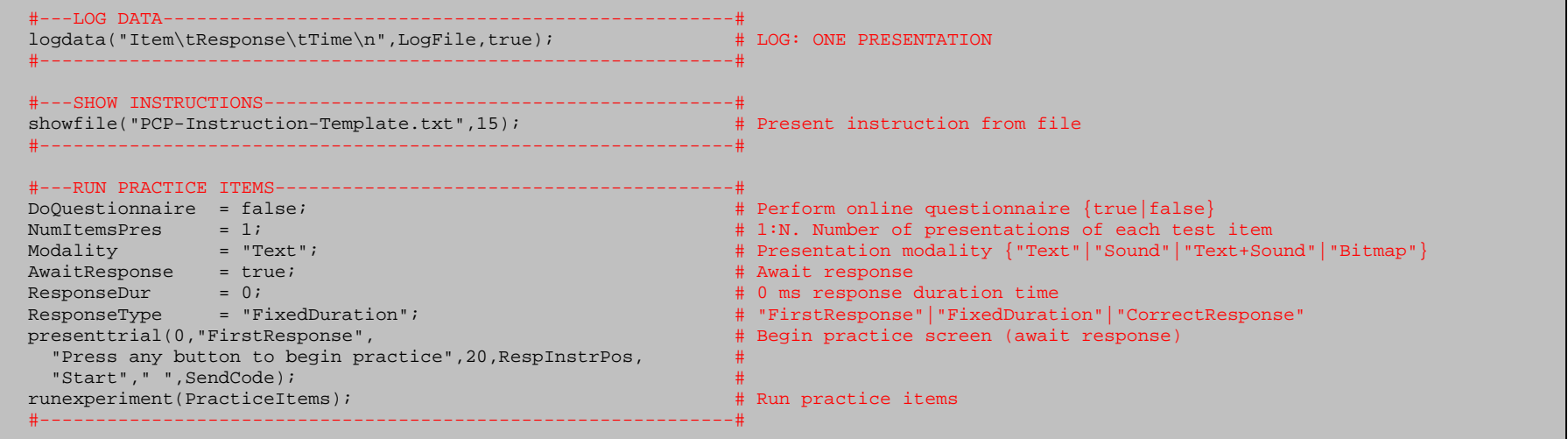

Run bitmap presentation session:

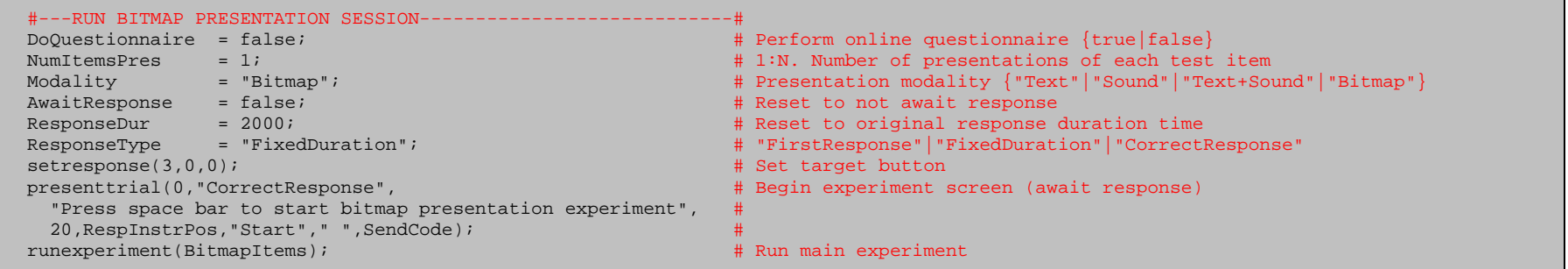

Run sound presentation session and end experiment session:

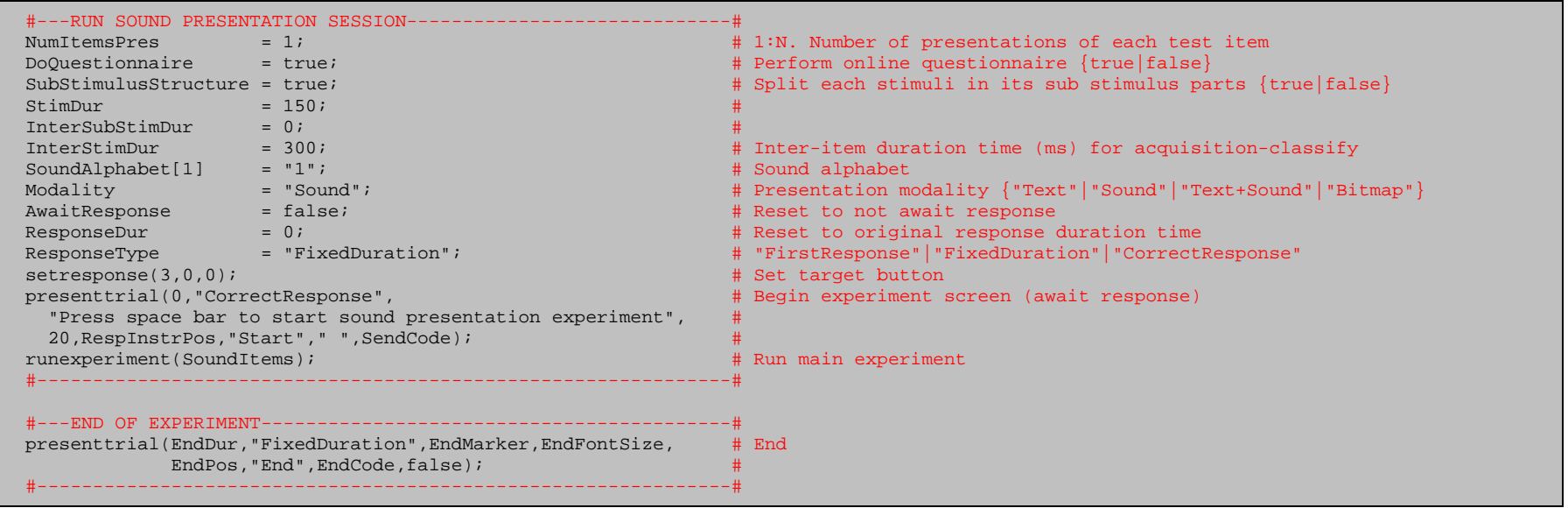

### **8. Appendix – PCP function library**

Detailed description and syntax for the implemented functions.

# **8.1 DUMMYFMRI**

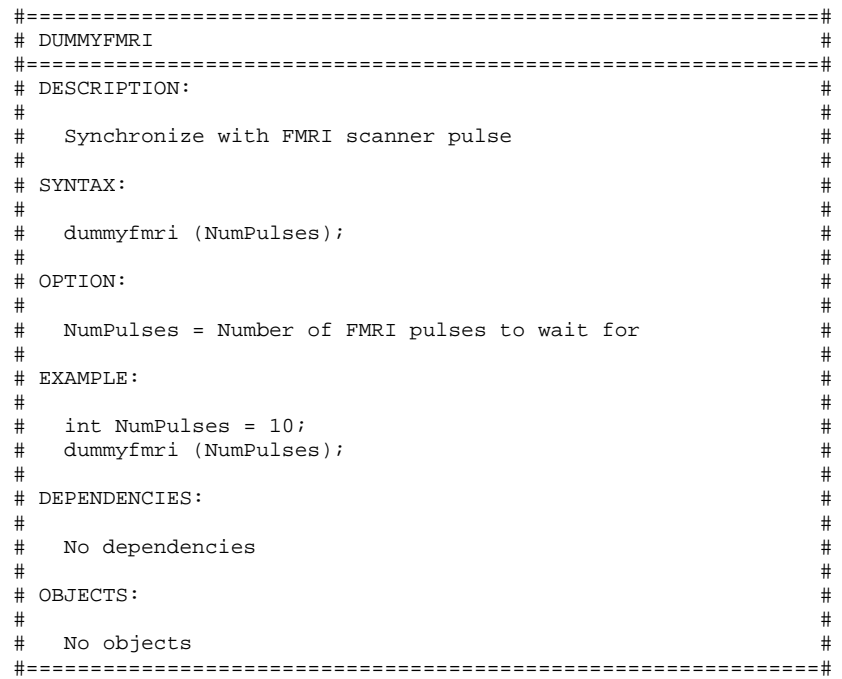

# **8.2 GETKEYBOARDINPUT**

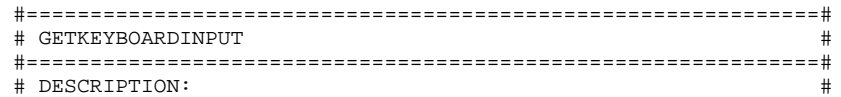

```
 # #
 # Collect input from keyboard #
 # #
 # SYNTAX: #
 # #
 # getkeyboardinput (Instr,InstrFontSize,InstrPos, #
            StimFontSize, StimPos, ButtonCodes);
 # #
 # OPTION: #
 # #
# Instr = Instruction text
# InstrFontSize = Instruction font size
 # InstrPos = Instruction y-position coordinate #
# StimFontSize = Stimuli font size
 # StimPos = Stimuli y-position coordinate #
 # ButtonCodes = Button codes { ... , ERASE KEY, STOP KEY} #
 # #
 # EXAMPLE: #
 # #
# NB! Requires 30 response buttons
    Experiment Input Devices: {LEFT, RIGHT, A: Z, ERASE, STOP}
    Scenario file:
     active buttons = 30;\# button codes = 1,2,3,...,28,29,30;
 # #
# string Instr = "Retype text";
# int InstrFontSize = 30;
\# int InstrPos = 150;
# int StimFontSize = 60;
\# int StimPos = 0;
# array<string> ButtonCodes = {29, 30};
# getkeyboardinput (Instr, InstrFontSize, InstrPos,
            StimFontSize, StimPos, ButtonCodes);
 # #
 # DEPENDENCIES: #
 # #
 # GETTEXT #
   GETPICTURE
 # GETTRIAL #
 # #
 # OBJECTS: #
 # #
   Text object Text
# Picture object Picture
 # Trial object Trial #
 #==============================================================#
```
# **8.3 GETMOUSEINPUT**

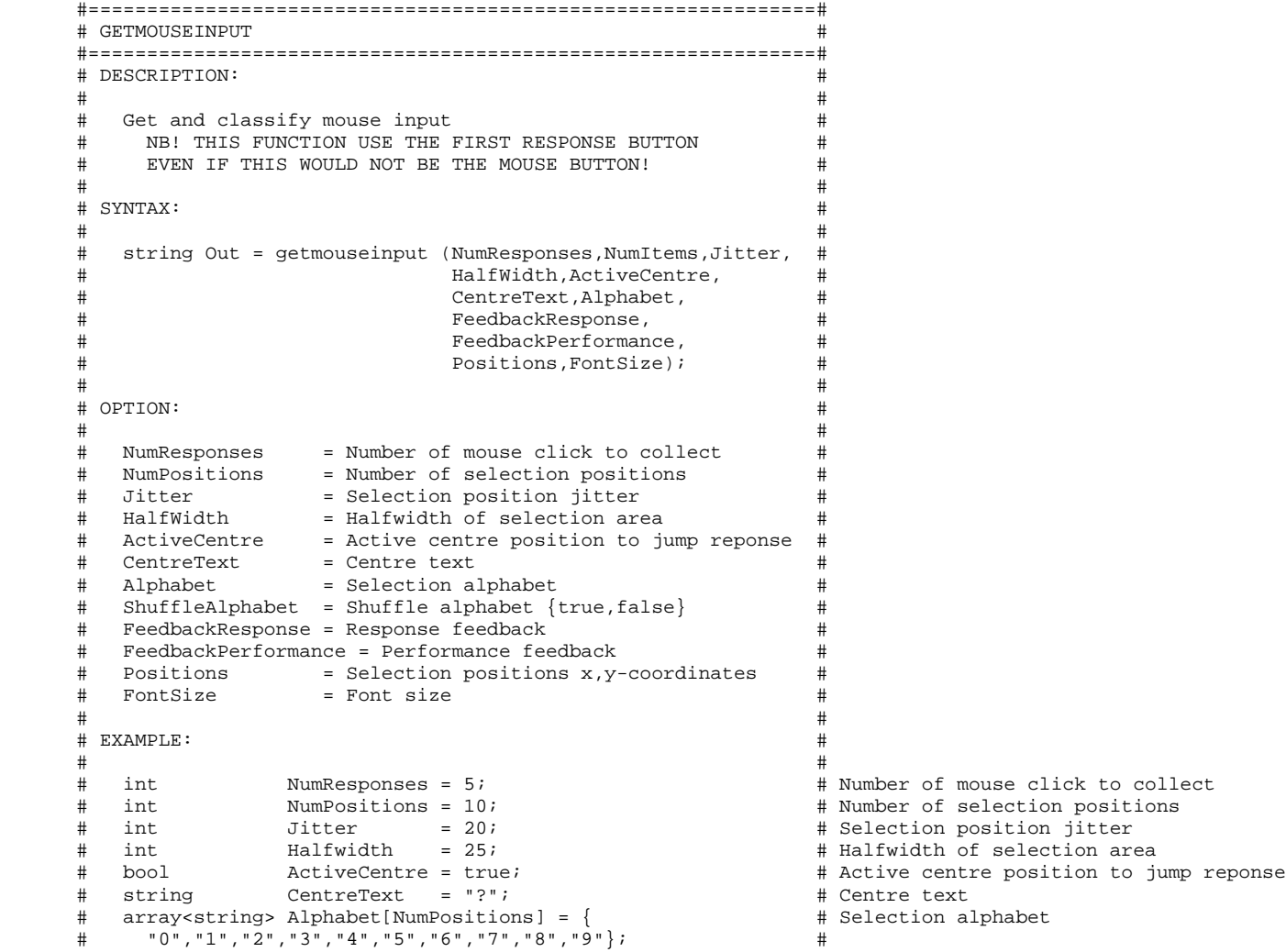

#### # bool ShuffleAlphabet = true; # Shuffle alphabet # bool FeedbackResponse = false; # Response feedback # bool FeedbackPerformance = false<br># array<int> Positions[NumPositions][2] = { array<int> Positions[NumPositions][2] = { # Selection positions x,y-coordinates<br>{ 0, 200 }, { 118, 162 }, { 190, 62 }, { 190,-62 }, # POS1-4 {X, Y}  $\frac{1}{4}$  { 0, 200 }, { 118, 162 }, { 190, 62 }, { 190, -62 }, # POS1-4 {X, Y}<br>  $\frac{1}{4}$  { 118, -162 }, { 0, -200 }, { -118, -162 }, { -190, -62 }, # POS5-8 {X, Y}  $\sharp$  { 118,-162 }, { 0,-200 }, {-118,-162 }, {-190,-62 }, #  $\frac{1}{4}$   $\left(-190, 62\right), \left(-118, 162\right)$   $\left.\right\}$ ;  $\left.\right\}$   $\left.\right\}$  # int FontSizeTmp = 50; # Font size # string Input = getmouseinput(NumResponses,NumPositions, # Jitter, Halfwidth, ActiveCentre, # # CentreText,Alphabet, # # FeedbackResponse, # FeedbackPerformance, # Positions, FontSize); # # # DEPENDENCIES: # # # # One axis device # # SETRESPONSE # # RESETSELECTION # # GETSELECTION # # GETTEXT<br># GETBOX # GETBOX # # # # OBJECTS: # # # # Text object Text

# # Box object Box # Pictuer object Picture # Trial object Trial

#==============================================================#

#### **8.4 GETPICTURE**

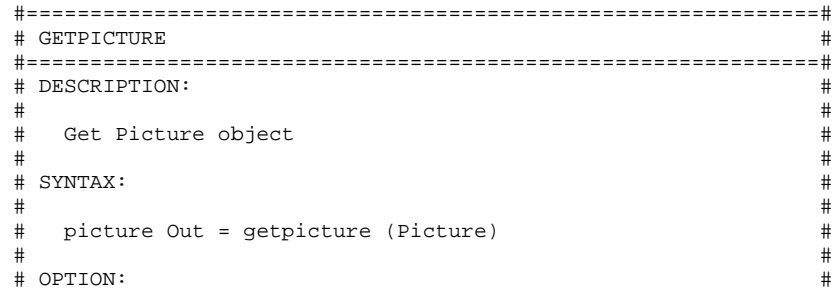

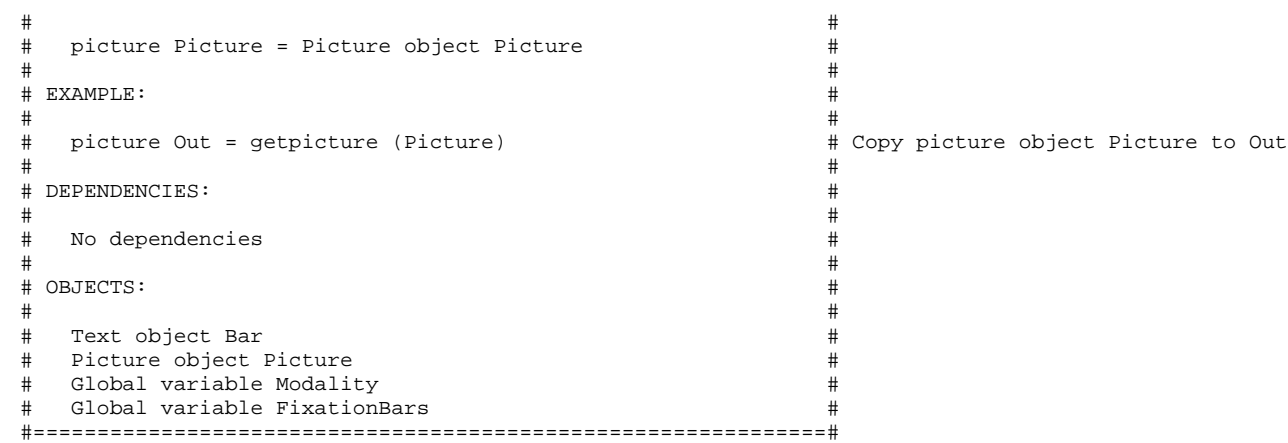

# **8.5 GETSELECTION**

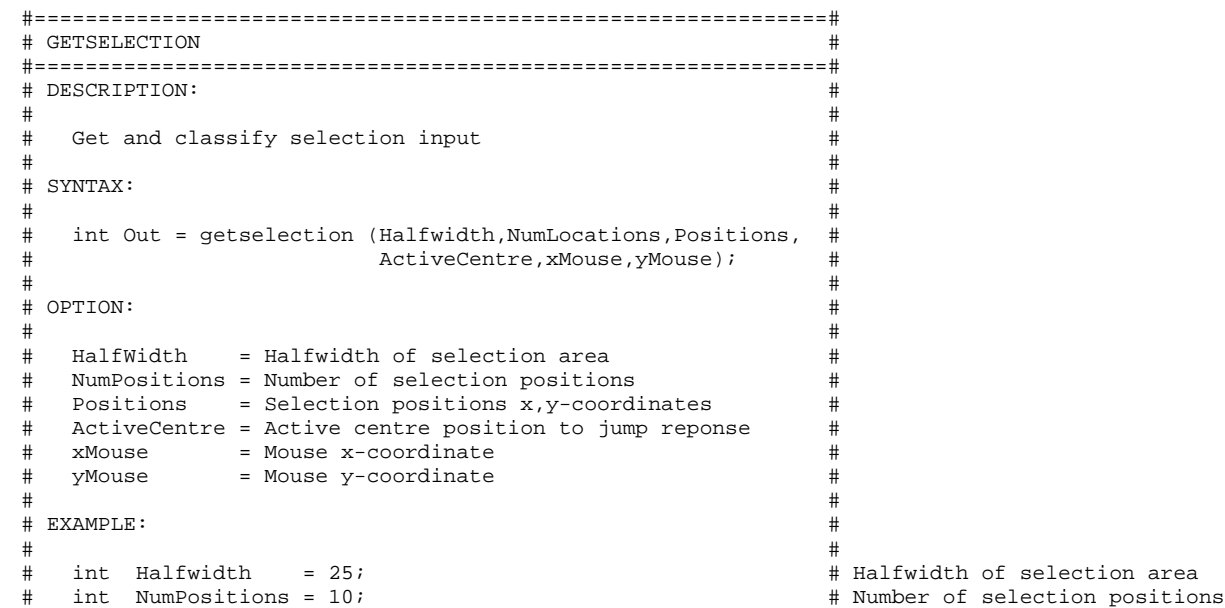

```
 # array<int> Positions[NumPositions][2] = { # Selection positions x,y-coordinates
 # { 0, 200 },{ 118, 162 },{ 190, 62 },{ 190,-62 }, # POS1-4 {X, Y}
# \{ 118, -162 \}, \{ 0, -200 \}, \{-118, -162 \}, \{-190, -62 \}, # POS5-8 \{X, Y\} # {-190, 62 },{-118, 162 } # POS9-10 {X, Y}
\qquad \qquad \qquad \qquad \qquad \qquad \qquad \qquad \qquad \qquad \qquad \qquad \qquad \qquad \qquad \qquad \qquad \qquad \qquad \qquad \qquad \qquad \qquad \qquad \qquad \qquad \qquad \qquad \qquad \qquad \qquad \qquad \qquad \qquad \qquad \qquad \qquad # bool ActiveCentre = true; # Active centre position to jump reponse
\frac{4}{4} int xMouse = 20;<br>\frac{4}{4} int vMouse = 40;<br>\frac{4}{4} Mouse = 40;<br>\frac{4}{4} Mouse v-coordinate
 # int yMouse = 40; # Mouse y-coordinate
# int Out = getselection(Halfwidth,NumPositions,Positions, #
                       ActiveCentre, xMouse, yMouse); \# # #
 # DEPENDENCIES: #
 # #
 # No dependencies #
 # #
 # OBJECTS: #
 # #
 # No objects #
```
#==============================================================#

#### **8.6 GETSUBARRAY**

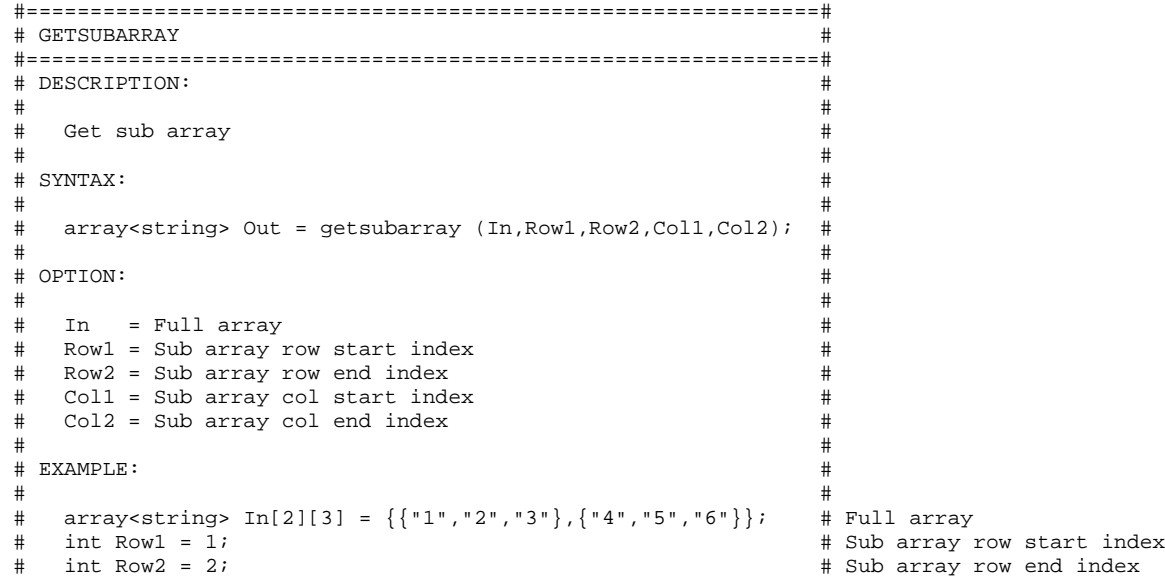

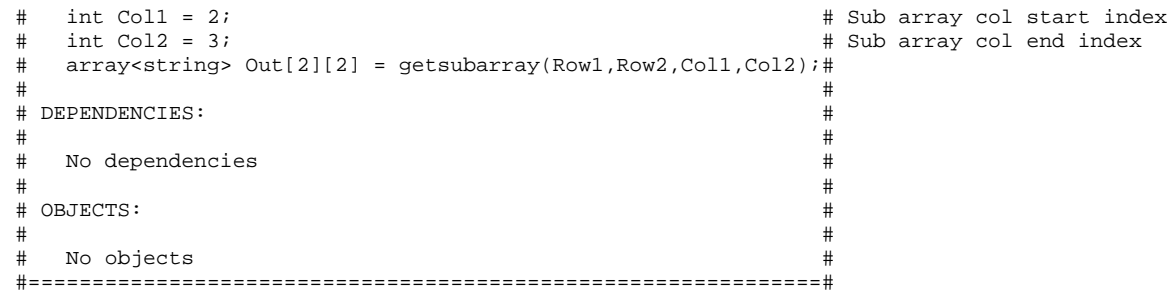

# **8.7 GETTEXT**

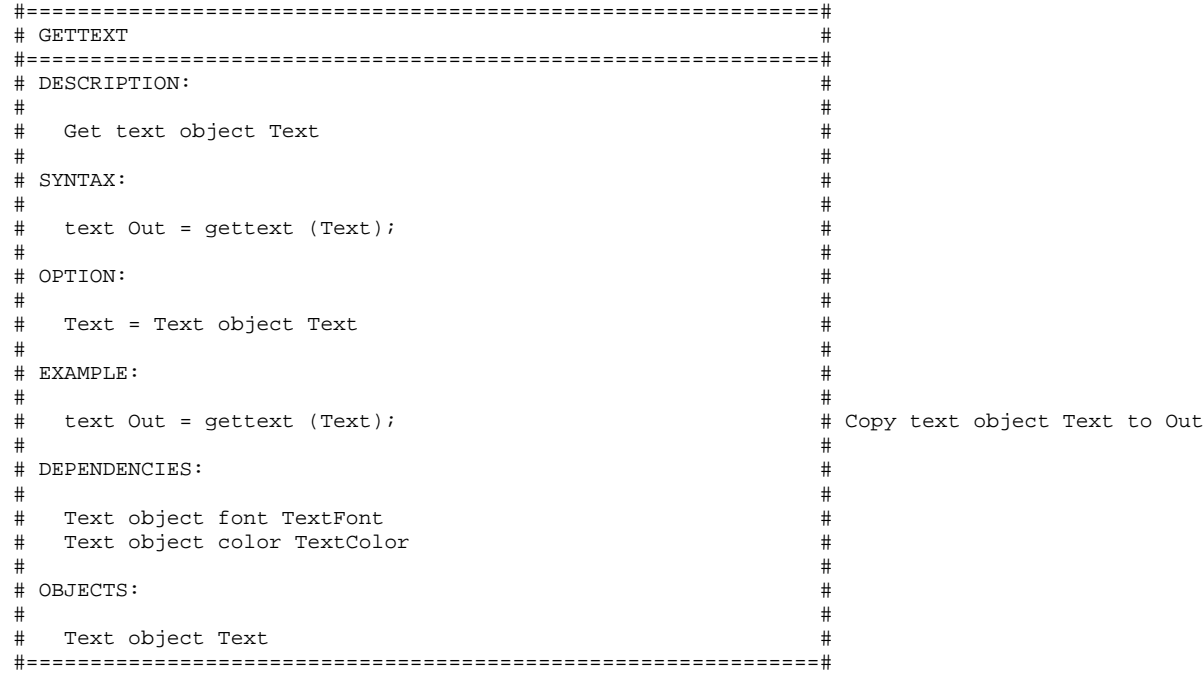

# **8.8 GETTRIAL**

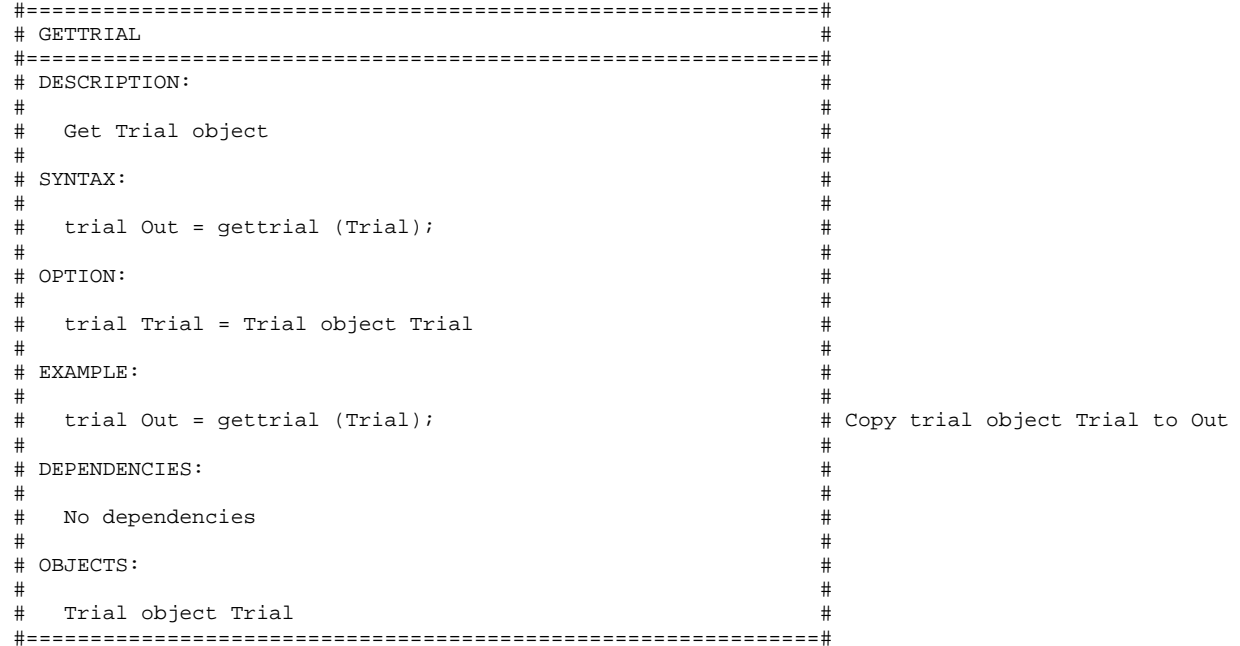

#### **8.9 LOADBITMAP**

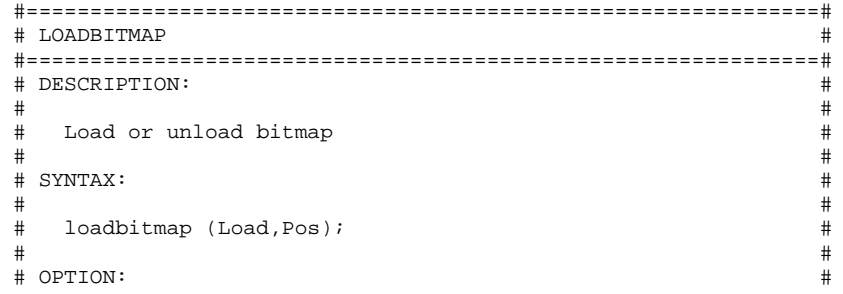

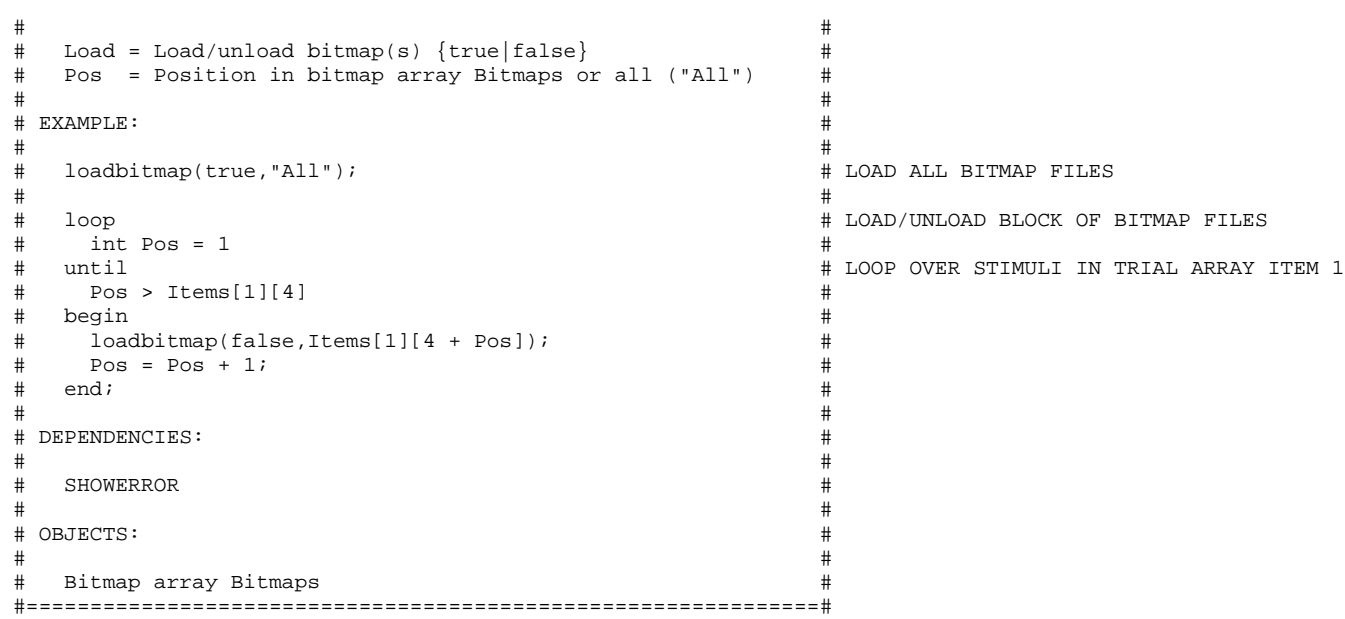

# **8.10 LOADSOUND**

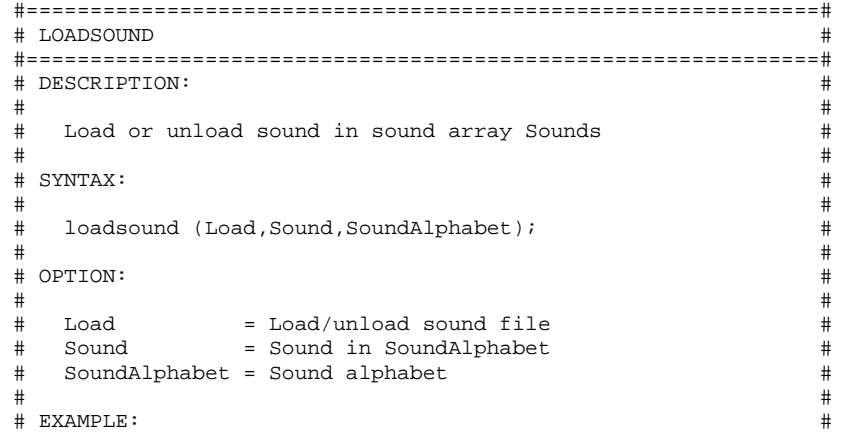

#### # # # bool Load = true; # Load/unload sound file string Sound = "M";<br># soundAlphabet[5] = {"M","S","V","R","X"}; # Sound alphabet (ordered as in sound object Sounds)  $array<$ string> SoundAlphabet[5] = {"M","S","V","R","X"}; # loadsound (Load,Sound,SoundAlphabet); # # # # DEPENDENCIES: # # # # No dependencies # # # # OBJECTS: # # # # Sound array Sounds #

#### **8.11 LOGDATA**

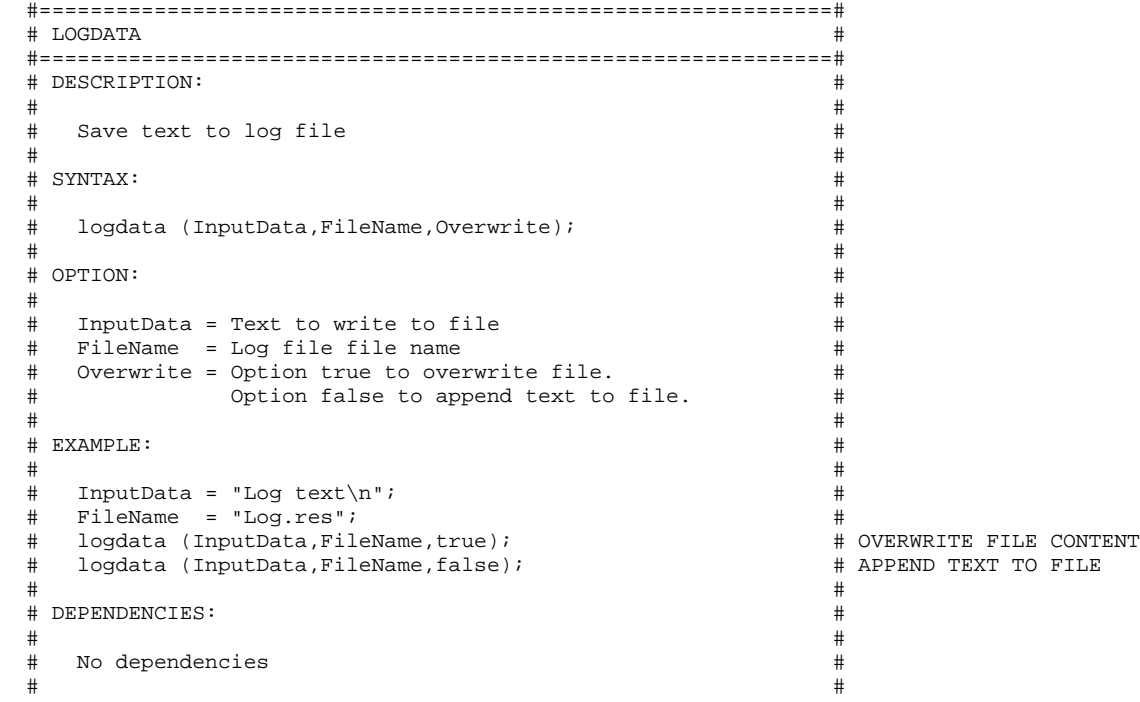

#==============================================================#

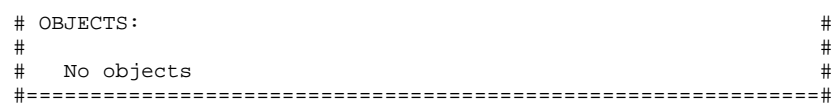

# **8.12 PRE4STRING2INT**

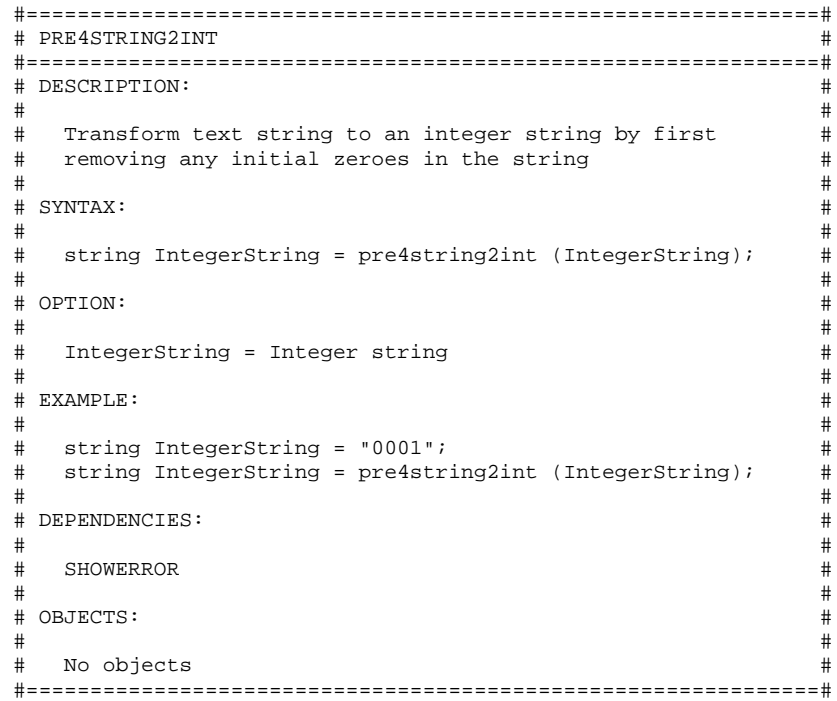

# **8.13 PRESENTBITMAP**

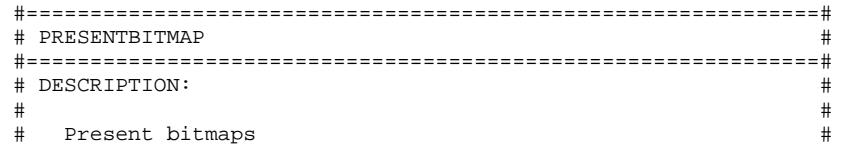

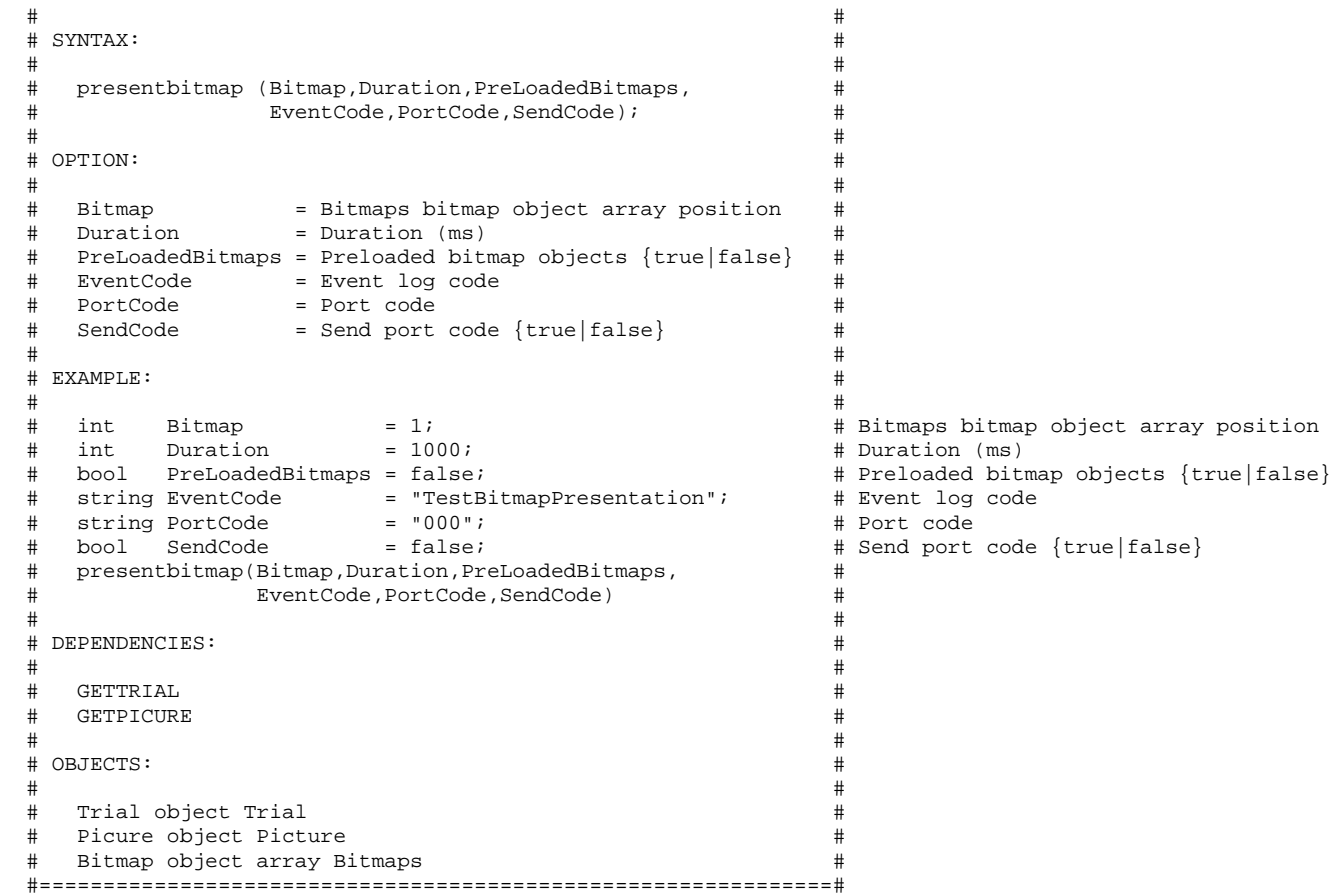

### **8.14 PRESENTDEFAULT**

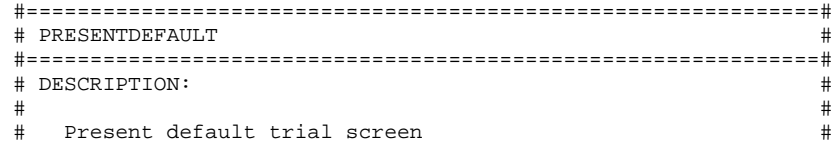

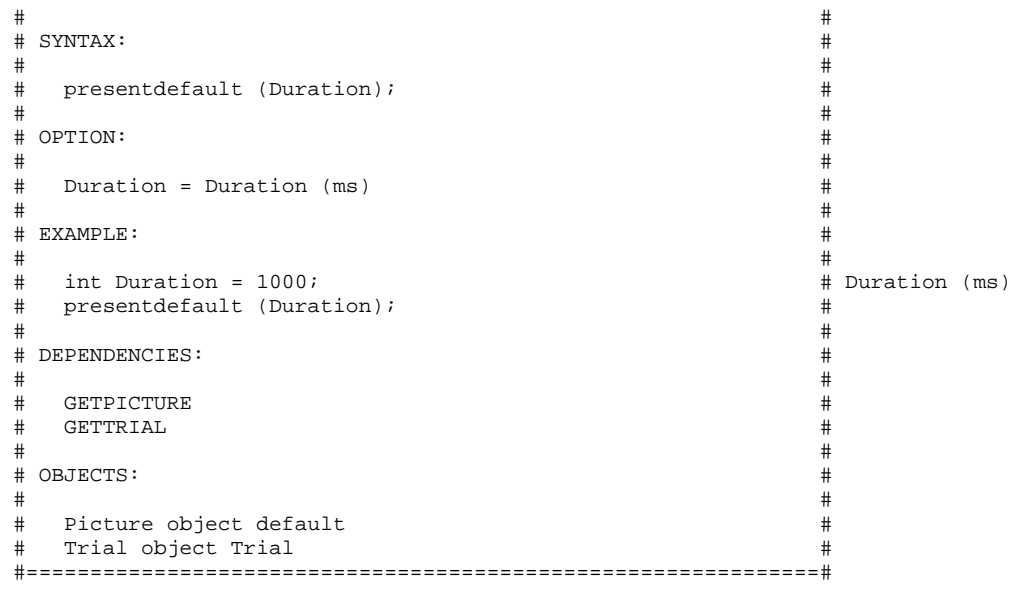

# **8.15 PRESENTITEM**

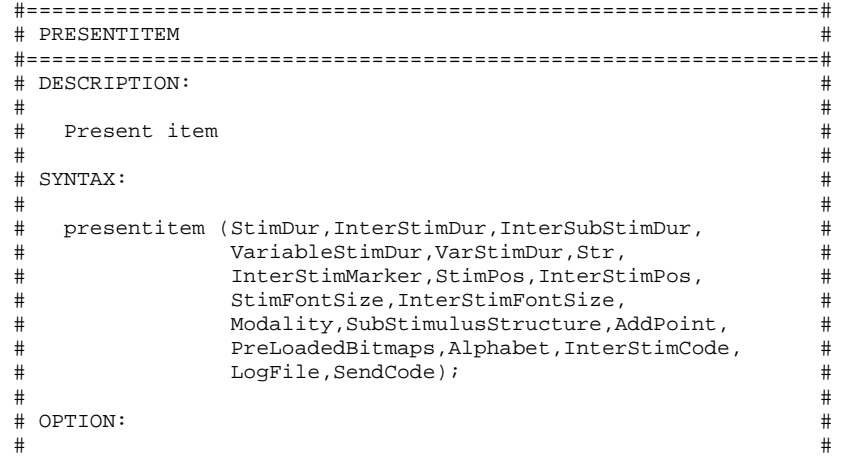

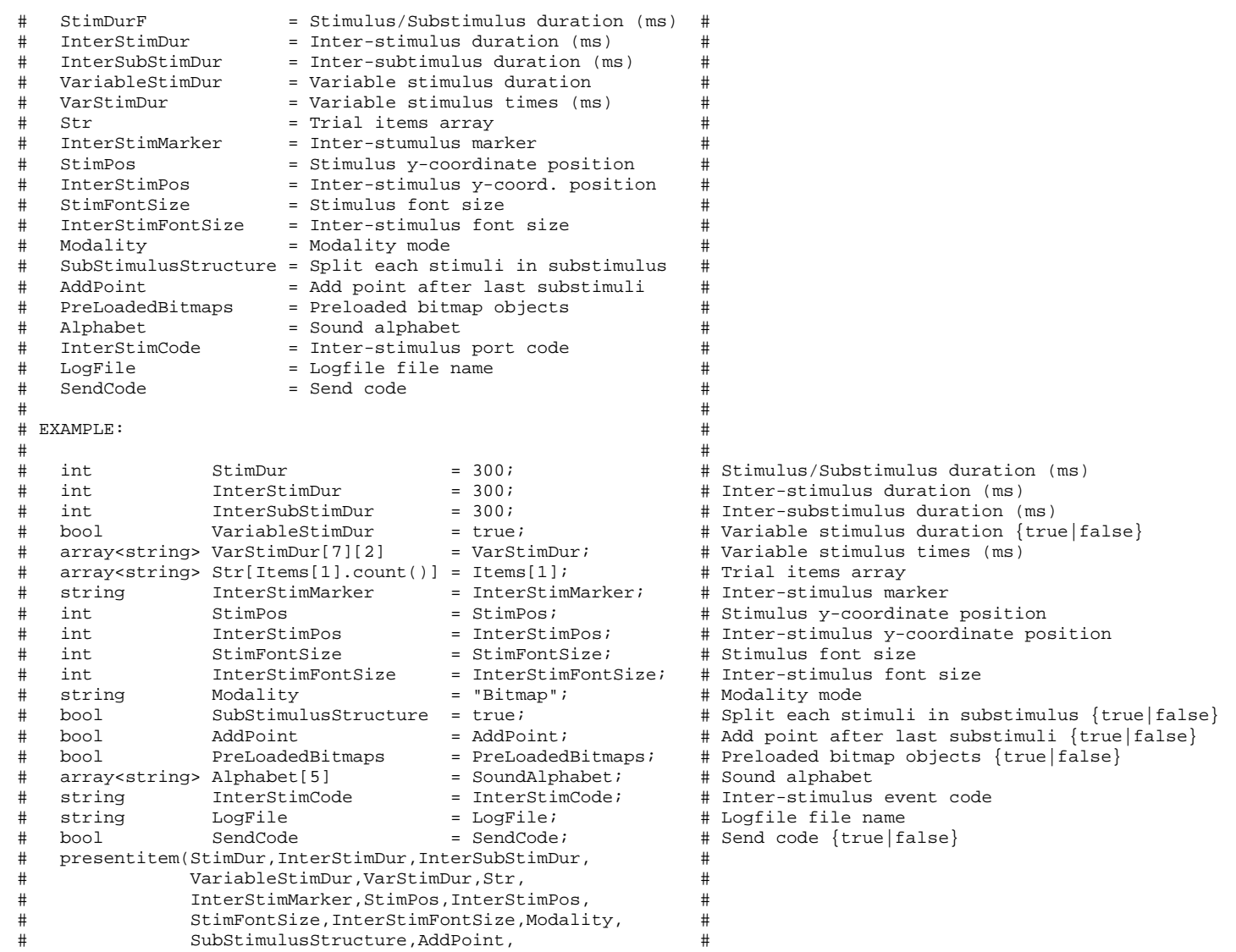

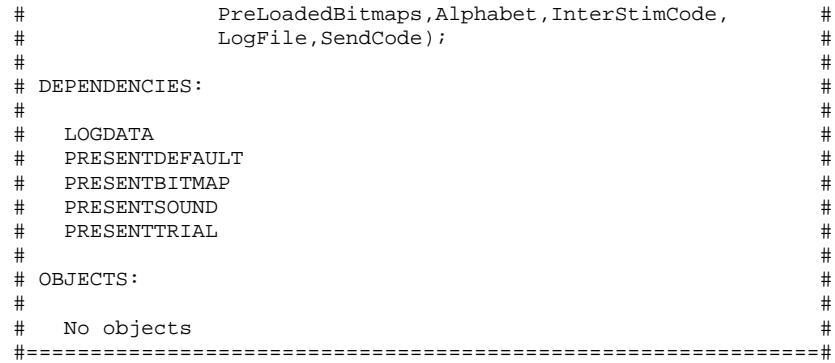

# **8.16 PRESENTQUESTION**

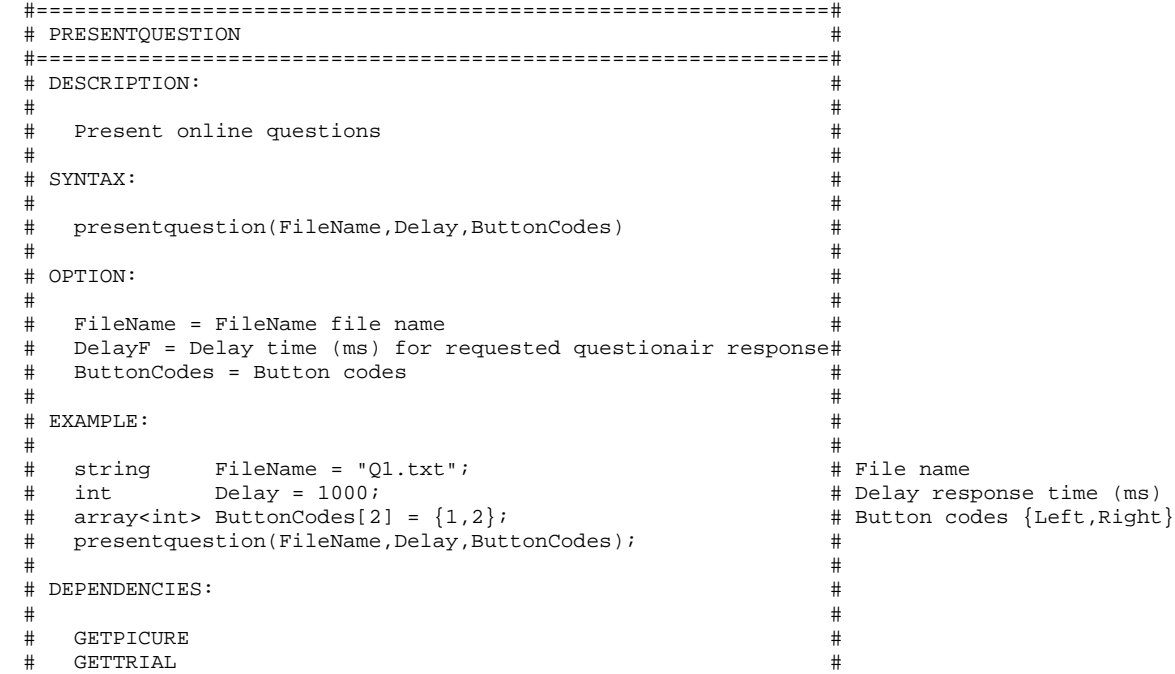

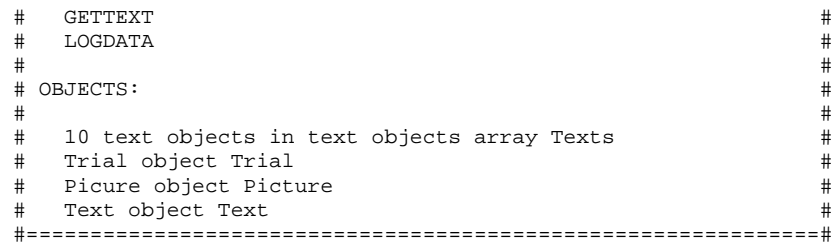

# **8.17 PRESENTSOUND**

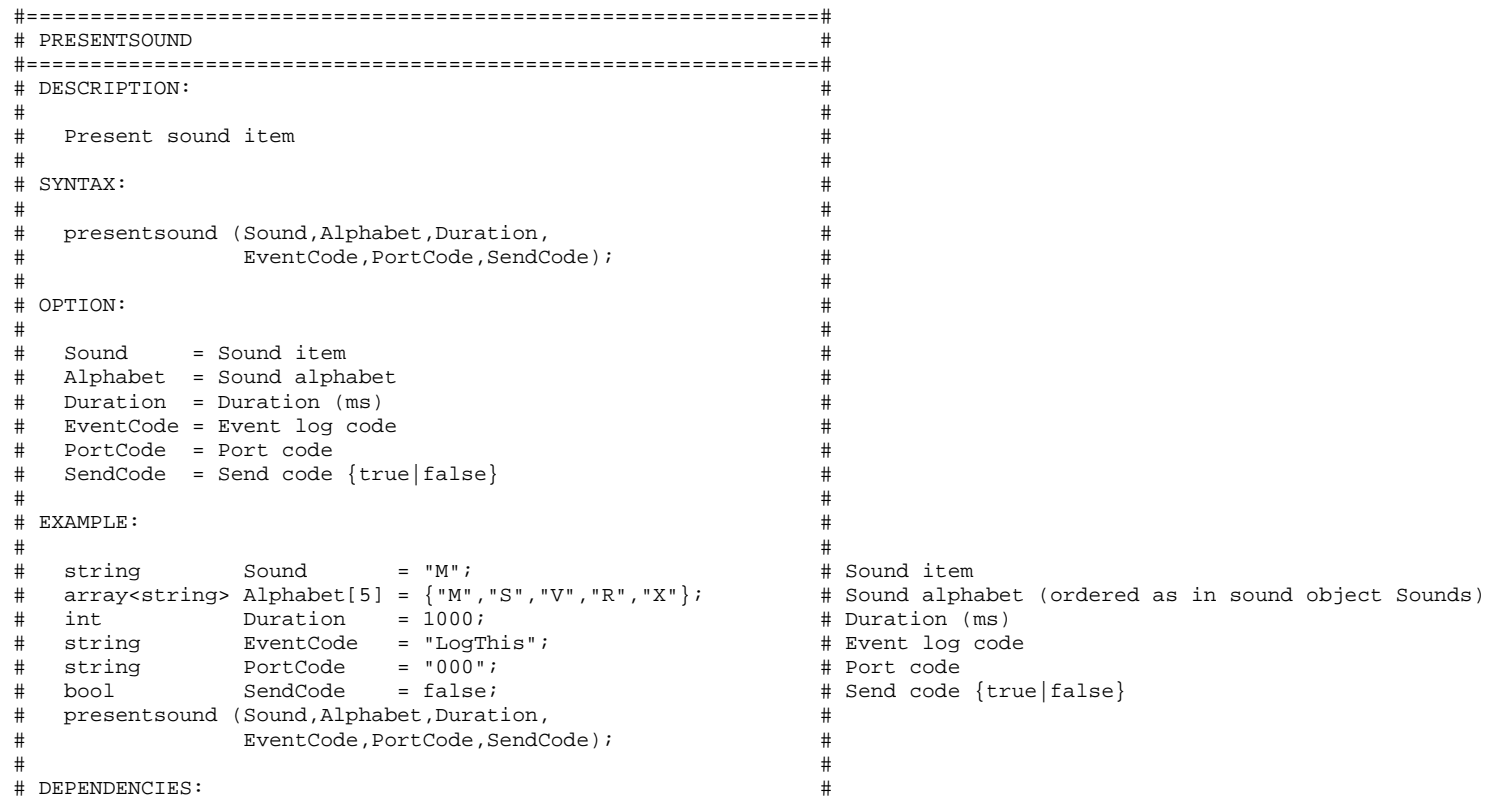

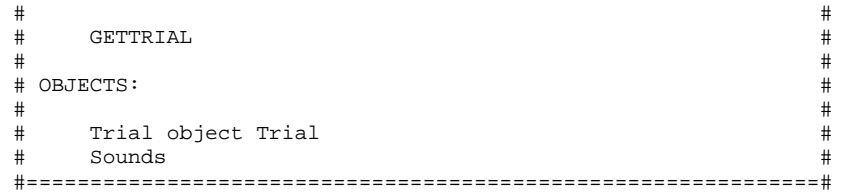

# **8.18 PRESENTTRIAL**

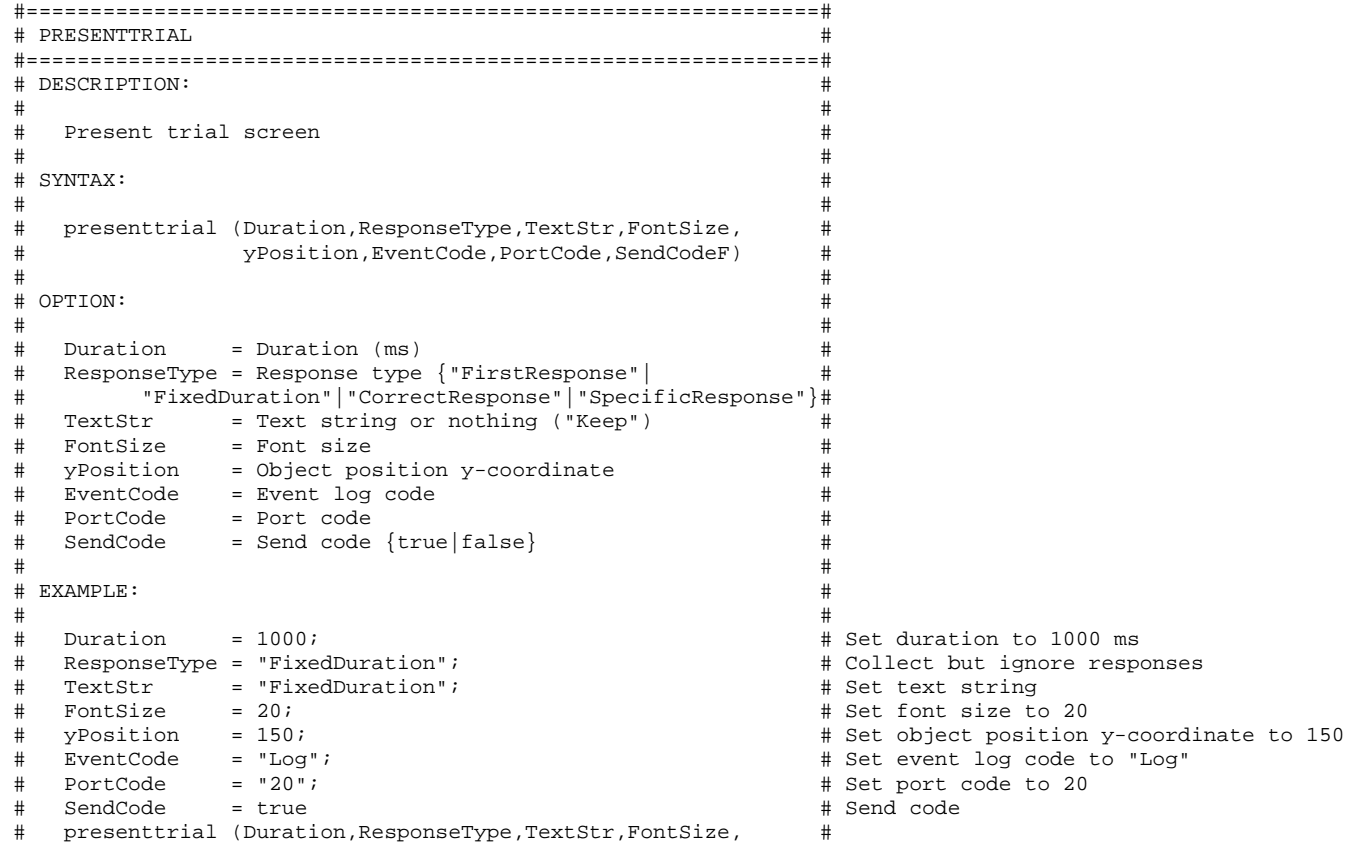

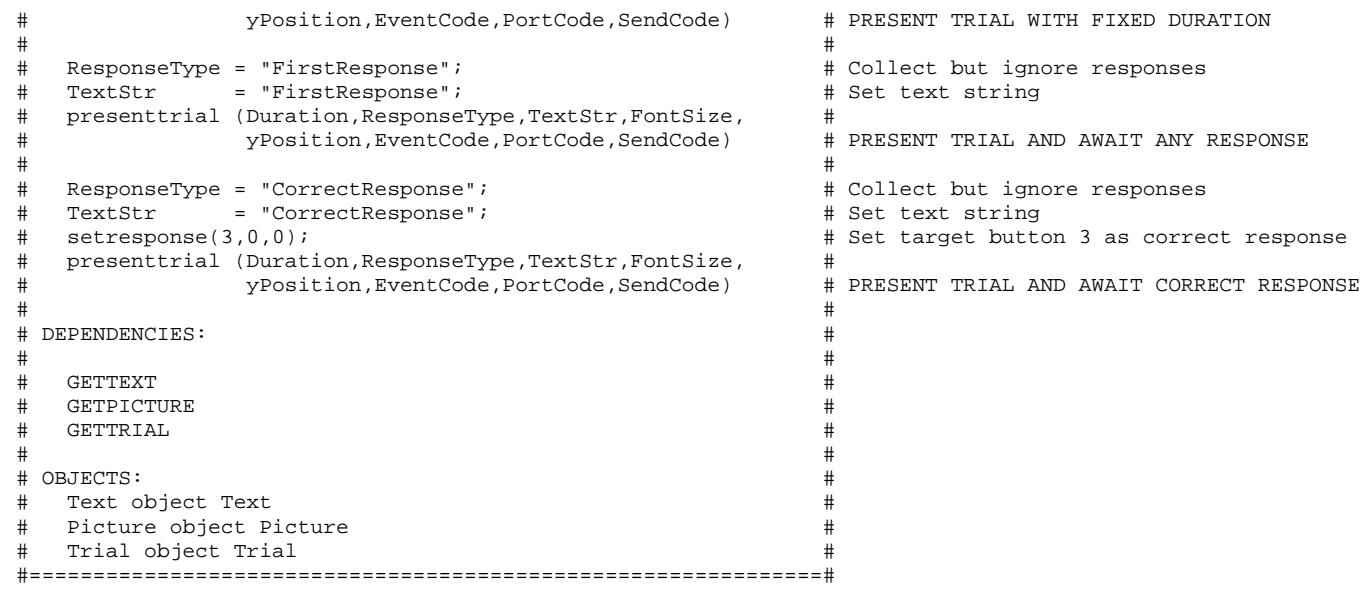

### **8.19 READFILE**

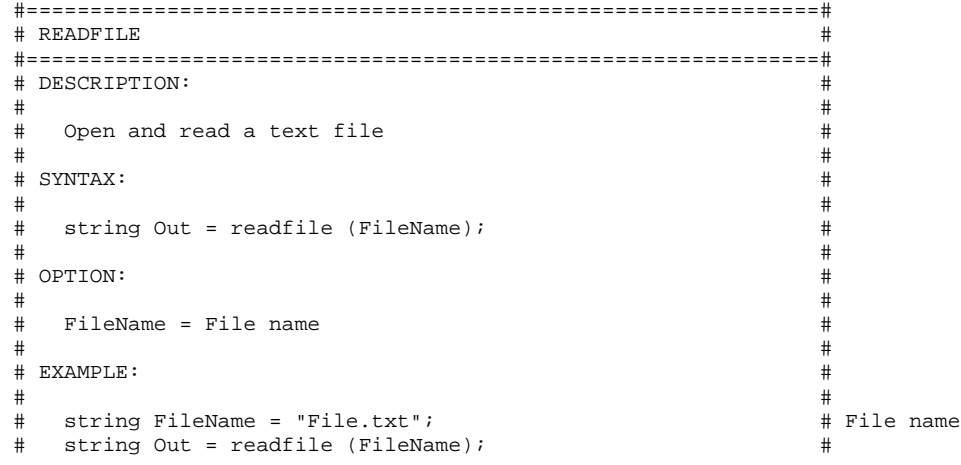

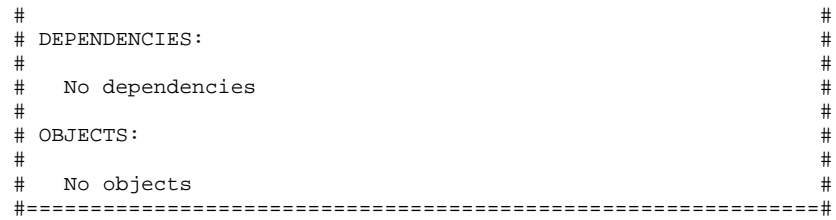

## **8.20 RESETSELECTION**

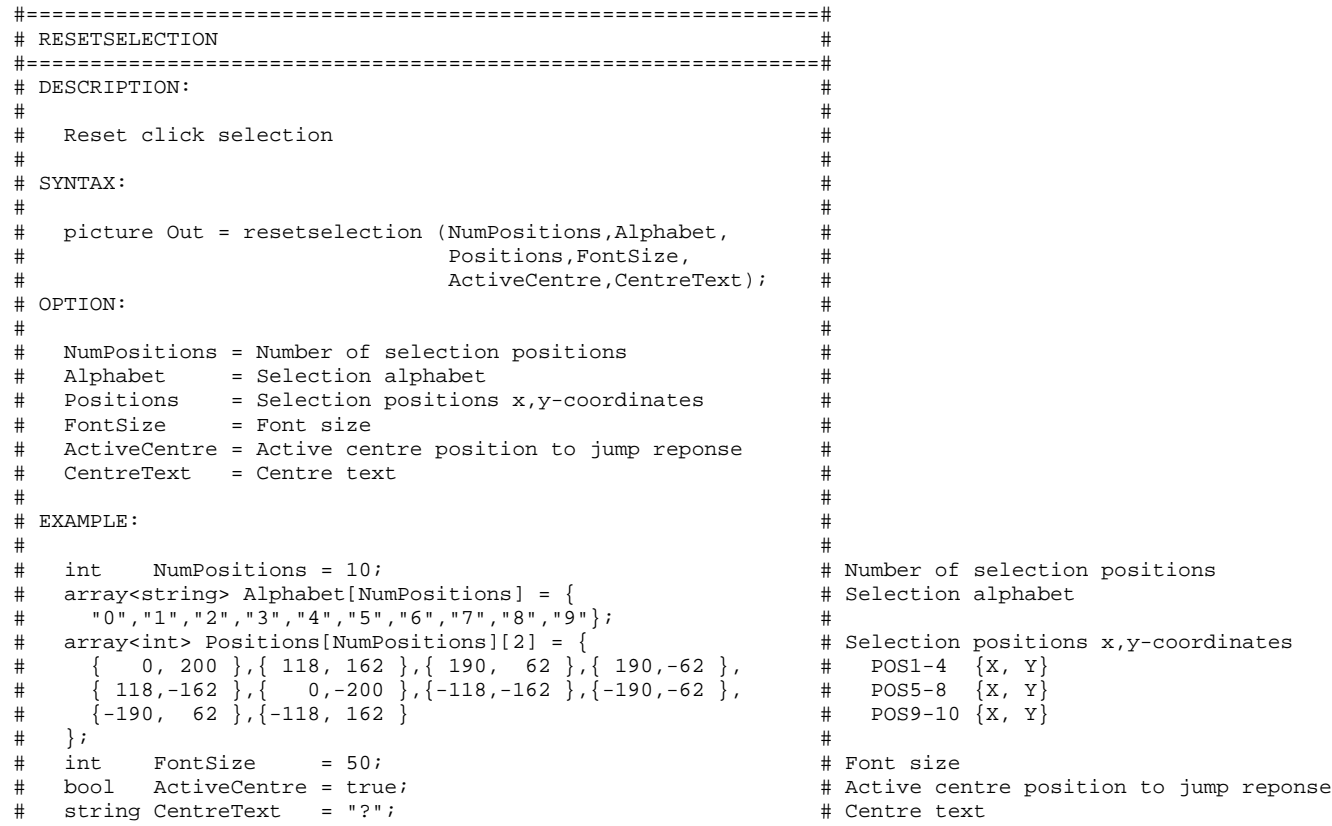

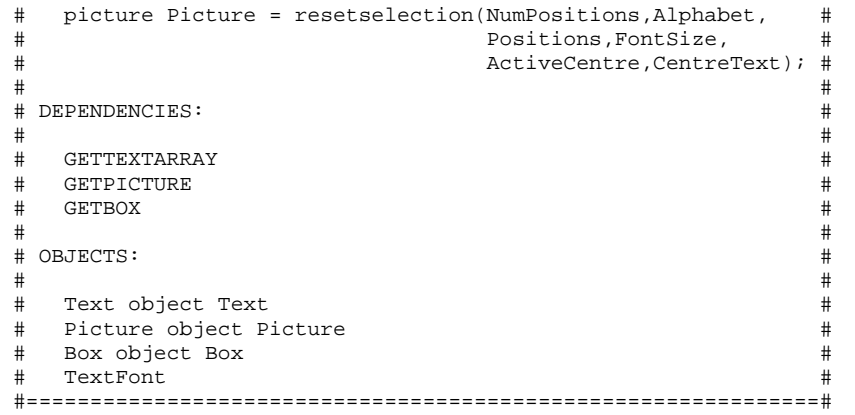

## **8.21 RUNEXPERIMENT**

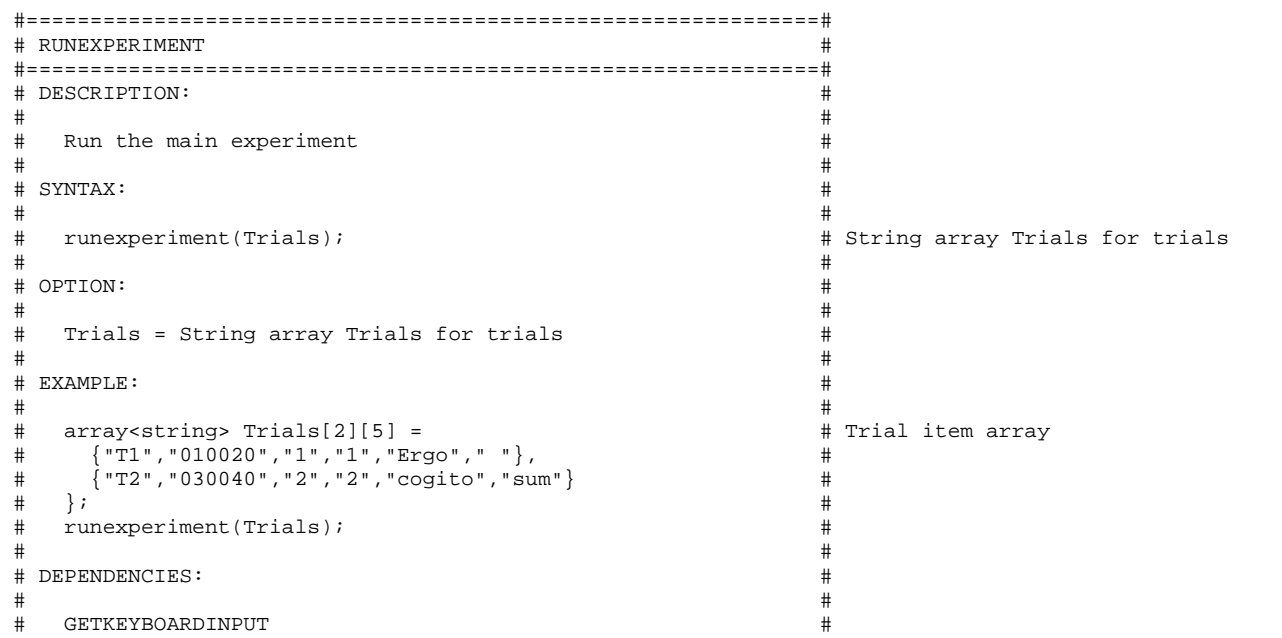

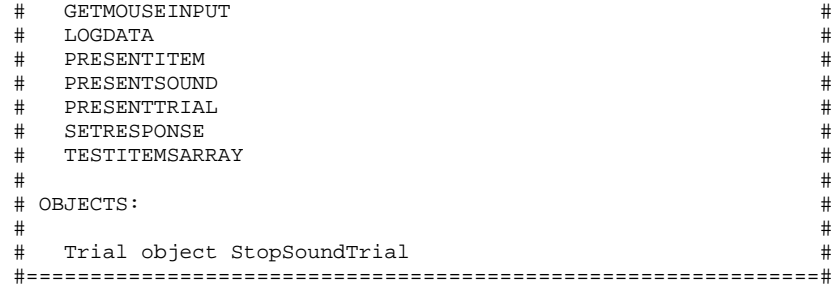

# **8.22 RUNQUESTIONNAIRE**

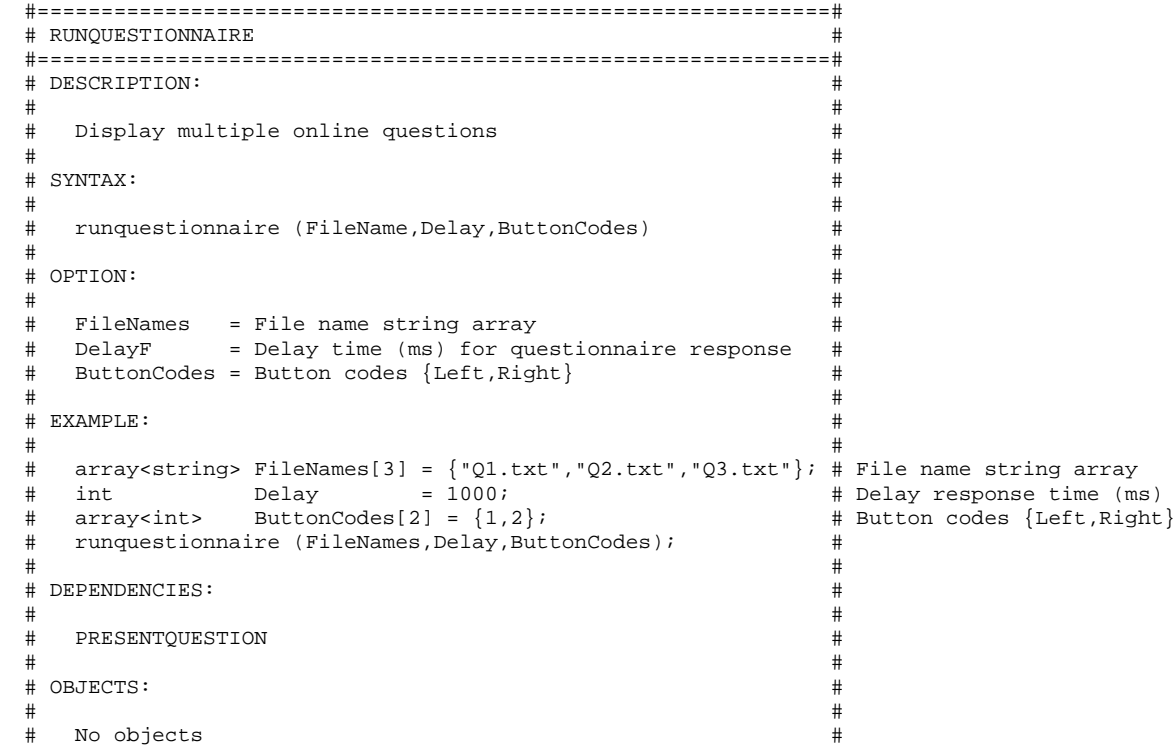

#### #==============================================================#

## **8.23 SETRESPONSE**

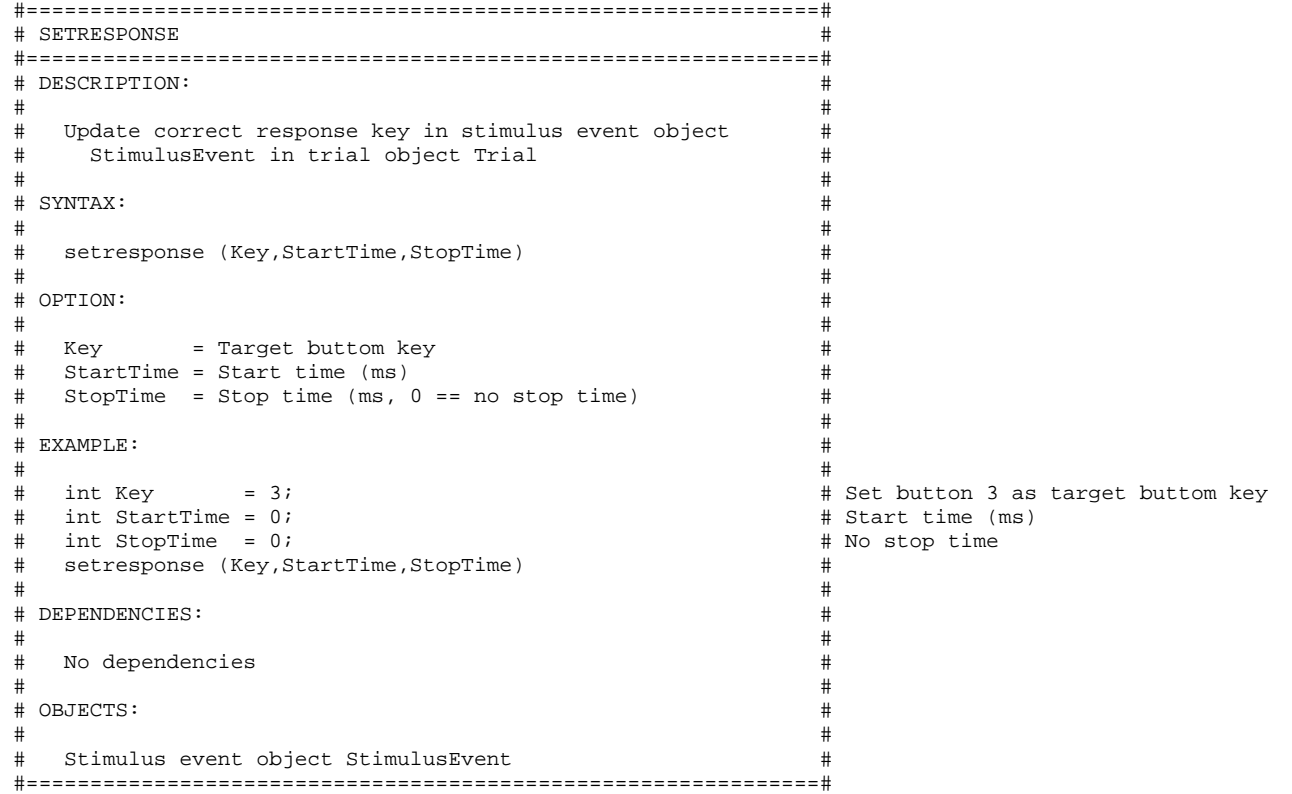

#### **8.24 SHOWERROR**

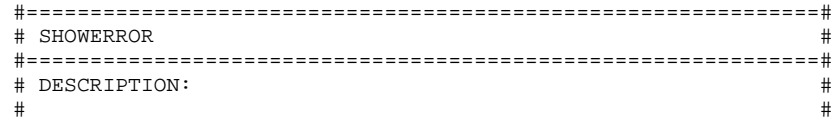
#### *Pipeline Code Project (PCP) – Manual version 1.6 2009-04-23*

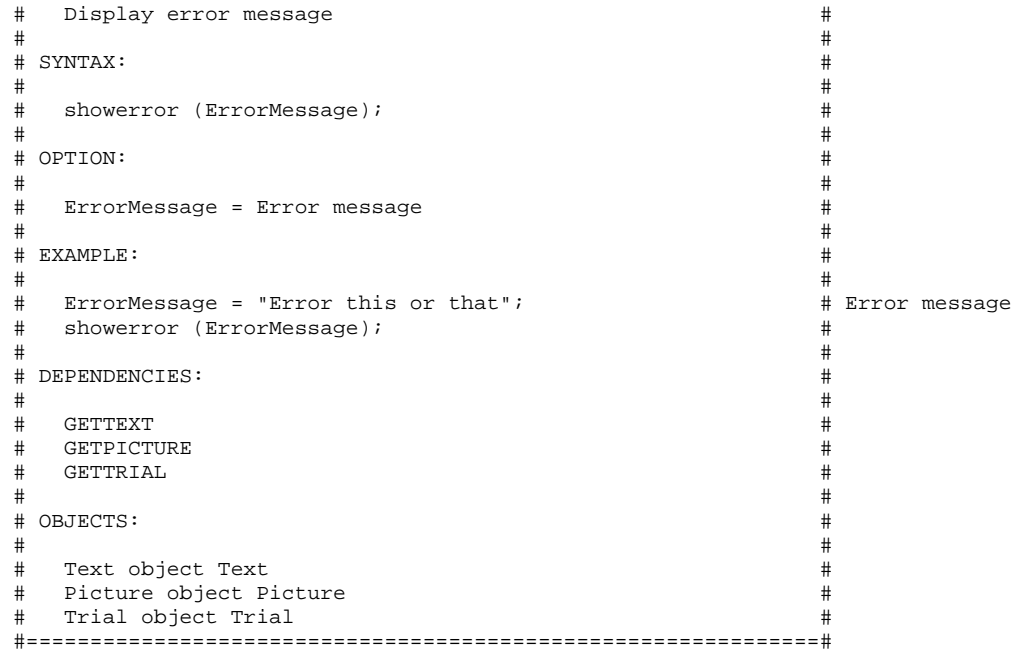

# **8.25 SHOWFILE**

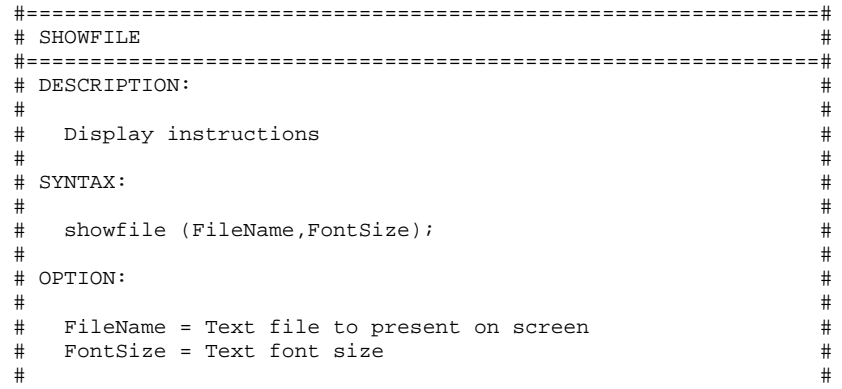

#### *Pipeline Code Project (PCP) – Manual version 1.6 2009-04-23*

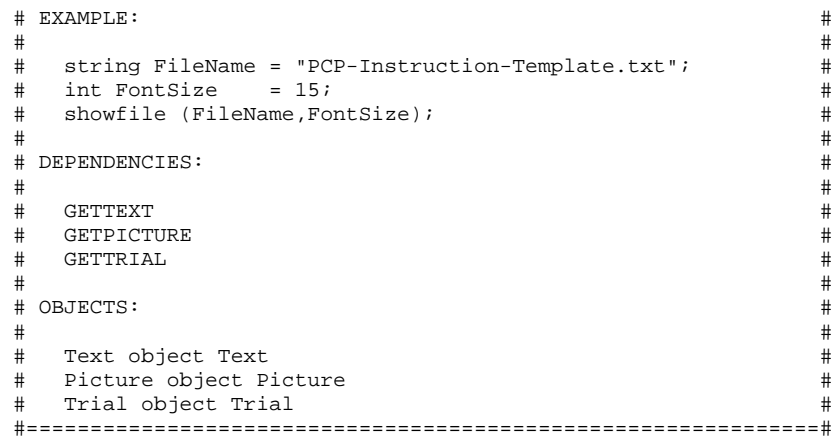

## **8.26 TESTITEMSARRAY**

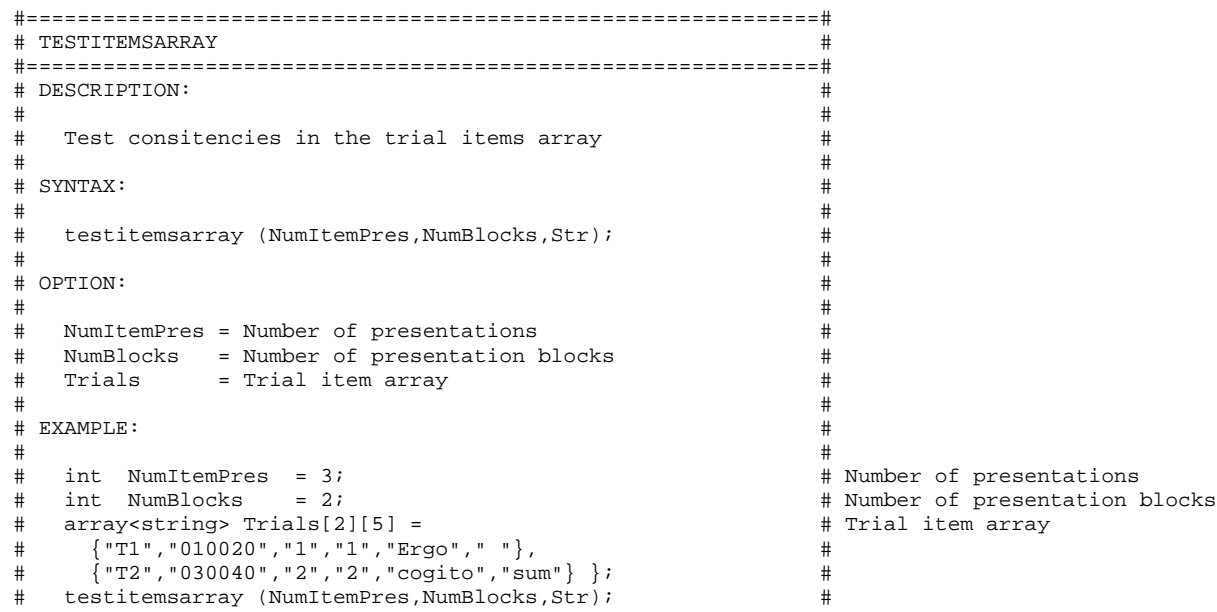

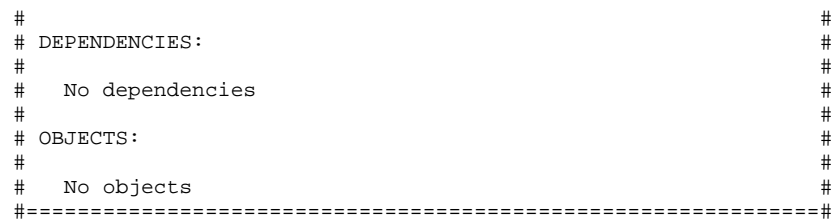

### **8.27 TRIALORDERRANDOMIZATION**

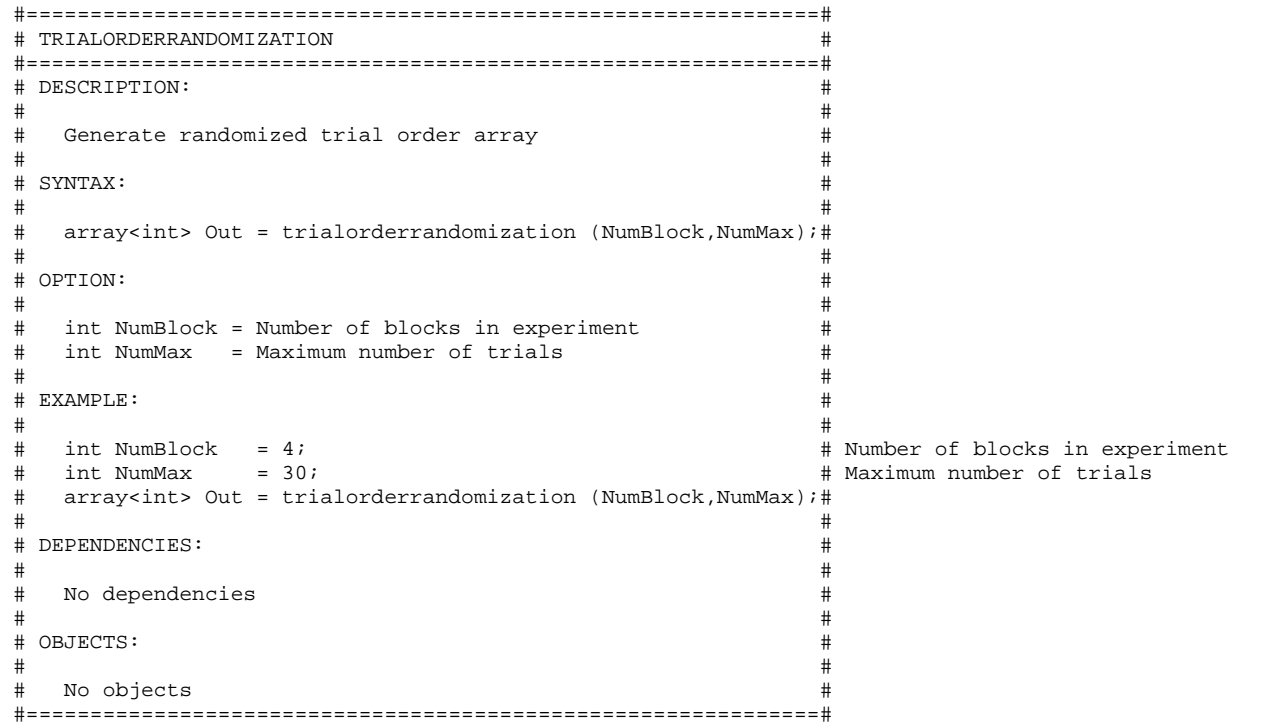